## **INTRODUÇÃO Formatos de discos reproduzíveis**

Além do disco DVD-Vídeo, você também poderá reproduzir todos os CDs<br>de vídeo e áudio (inclusive CDR, CDRW, DVD±R e DVD±RW). **DVD-Vídeo**

Dependendo do material gravado no disco (filme, clipes, seriado, etc.), esses discos poderão ter um ou mais Títulos, e cada um deles com um ou mais Capítulos. Para facilitar o acesso, o aparelho permite a movinte a movinte capítulos. **CD de vídeo**

ndendo do material gravado no disco (filme, clipes, seriado, etc.), poderá haver uma ou mais faixas contendo um ou mais índices, conforme indicado na caixa do disco. Para facilitar o esso, o aparelho permite a movimentação entre faixas e índices **CD de áudio/MP3 / WMA**  Os CDs de áudio/MP3/WMA contêm apenas faixas com músicas.<br>Você pode reproduzi-las do modo convencional, usando um sistema<br>estéreo com as teclas do controle remoto e/ou unidade principal,<br>ou via TV, usando a função OSD (Exi

**ODER Plays AT CD com arquivos JPEG** el exibir fotos estáticas JPEG neste aparelho. Disco DivX®-Vídeo<br>Também é possígel exibir discos com vídeo DivX<sup>®</sup> -neste aparelho. **DIVX** Também é possível exibir discos com vídeo DivX<sup>®</sup> -neste aparelho.<br>• Produto DivX<sup>®</sup> Certified™ oficial.<br>• Reproduz DivX<sup>®</sup>5, DivX®4, DivX®3, e conteúdos de vídeo DivX® VOD.

**Zero Bright Dot™** Desfrute de imagens da mais alta qualidade, isentas dos maçadores<br>pontos brancos dos ecrãs LCD. Os ecrãs LCD normalmente<br>apresentam imperfeições, denominadas como "pontos brilhantes"<br>pela indústria fabricante de LCDs. Outr

limitado de pontos brilhantes foi considerada um efeito secundário inevitável da produção em massa de LCDs. Com os rigorosos procedimentos de controlo de qualidade da Philips, seguidos no fabrico dos nossos leitores de DVD<br>portáteis, os nossos ecrãs LCD são fabricados com tolerância zero para pontos<br>brilhantes. Escolha leitores de DVD portáteis que sejam forneci Zero Bright Dot™ da Philips para assegurar uma excélente qualidade do ecrã

O serviço de garantia diverge entre países. Solicite mais informações junto do representante local da Philips. **PREPARAÇÃO** 

εγχειρίδιο χρήσης Pуководство пользователя

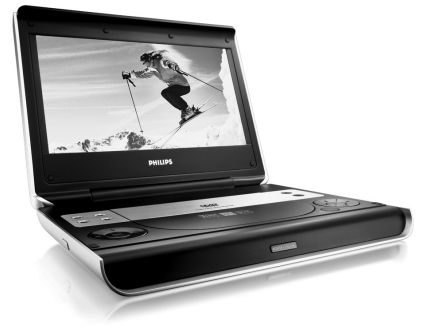

# **PHILIPS**

eu DVD Player portátil reproduz discos de vídeos digitais segundo o padrão universal de vídeo em DVD.Com isso, você poderá assistir filmes de longa metragem com com com com com com com cinematográfica e son estéreo ou estéreo ou estério de son estério de son multicanais (dependendo do disco e da configuração da reprodução). Todos os recursos exclusivos da função DVD-Vídeo, como seleção de faixa, de diomas para legendas e de diferentes ângulos da câmera (no dependendo do disco) estão incluídos.

Manual do usuário Käyttöoppaita

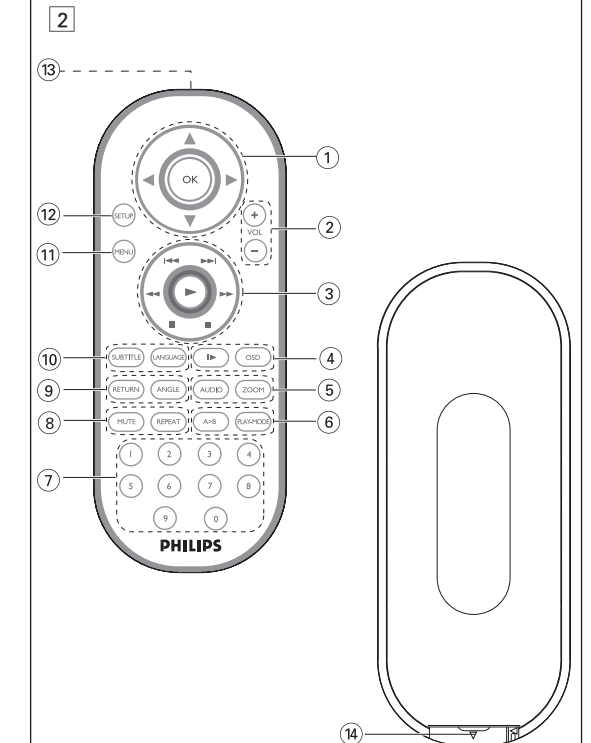

**INTRODUÇÃO**

# **Seu DVD Player portátil**

E mais, o bloqueio familiar permite que você decida que discos seus filhos poderão ver. Você achará seu aparelho incrivelmente simples de usar com a combinação entre o recurso On-Screen Display (Exibição na tela), o visor e o controle remoto.

Pressione **SUBTITLES**. Se o disco atual tiver diferentes opções de legendas, elas aparecerão na tela.

 $s$ sione **SUBTITLES** repetidamente até chegar à opção  $\vert$ 

# **Como desembalar**

Primeiramente, verifique seu conteúdo, conforme listado abaixo: • DVD Player portátil • Controle remoto • Adaptador de carro (12V) • Adaptador de CA • Conjunto de baterias recarregáveis • Manual do usuário • Cabo de áudio/vídeo • Bolsa para transporte (para PET825)

#### **Posicionamento**

- Coloque o aparelho sobre uma superfície plana e firme. • Mantenha-o distante de equipamentos domésticos que emitam calor e da luz solar direta.
- Se o aparelho não ler corretamente CDs/DVDs, experimente usar um limpador de CD/DVD disponível no comércio para limpar a lente antes de levá-lo para ser consertado. Outros métodos de limpeza poderão destruir a lente. • Mantenha sempre a porta do compartimento de discos fechada, para evitar
- acúmulo de poeira na lente. • A lente poderá ficar embaçada quando o aparelho for levado de um local frio para outro quente. Nesse caso, não será possível reproduzir CDs / DVDs. Deixe o aparelho no ambiente quente até a umidade evaporar-se.

**VISÃO GERAL FUNCIONAL**

9 **POWER/CHG . IR** ........Indicador de energia e de carga e Sensor remoto

**Frente do aparelho (vide figuras** 1)

• Seu aparelho tem um sistema de navegação intuitiva no menu para guiá-lo nas várias configurações e operações. • Use as teclas de função para ativar/desativar operações relevantes.<br>• Use ▲, ▼, ◀, ▶ para navegar nos menus.

essione a tecla OK para confirmar a seleção.

**Português VISÃO GERAL FUNCIONAL Controles principais da unidade** (vide figuras  $\boxed{1}$ ) 1 **OSD**.........................................**OSD** (Exibição na tela) ligado / desligado 2 **MENU** ....................................Exibe a página MENU 3 **MONITOR** .............................Visor de seleção  $\Leftrightarrow$  Para ajustar o brilho com  $\blacktriangleleft$   $\blacktriangleright$  $\otimes$  Para ajustar a cor com  $\triangleleft$ 4 **AV IN/OUT** ............................Formato do vídeo selecionado – A/V of S-VIDEO OUT (SAÍDA DE A/V OU S-VÍDEO) – A/V IN (AUX) (ENTRADA DE A/V) 5 3, 4, 1, 2............................Cursor para cima / para baixo / para a esquerda / para a direita Confirma a seleção 6 **VOLUME + / -**..................................Ajustar o volume ...Pausa a reprodução ...Inicia / retoma a reprodução 9..............................................Pressione duas vezes para parar a reprodução ...Para capítulos, faixas ou títulos anteriores ( $\blacktriangleleft$ ou próximos (DH) 8 0 **OPEN**.................................Abre a porta do disco para inserção ou remoção de um disc

# □ Para ajustar a tela de 16:9 ou 4:3 com <

**Esquerda do aparelho (vide figuras** 1**)** 0 **ON . POWER . OFF**.........................Alterna o aparelho entre os modos ligado e desligado **Direita do aparelho (vide figuras** 1) ! **PHONE 1 & 2** ..................................Tomada para auscultadores @ **AV OUT (SAÍDA DE A/V)**...............Tomada de saída de áudio/vídeo # **AV IN (ENTRADA DE A/V)**............Tomada de entrada de A/V \$ **COAXIL** ............................................Tomada de saída de áudio digital

# % **DC IN 9V** .......................................Soquete de alimentação

# **RECURSOS ESPECIAIS DO DVD**

Verificação do conteúdo dos discos DVD-vídeo: **Menus**. Talvez estejam incluídos no disco menus de seleção para títulos e capítulos. ecurso de menu do DVD permite que você faça seleções nesses m essione a tecla numérica apropriada ou use as teclas ▲, ▼, ◀, ▶ para realçar sua seleção e pressione **OK**. **Menu do disco** Pressione **MENU**.O menu pode listar, por exemplo, ângulos da

#### câmera, opções de idioma e de legendas e também capítulos contidos no título.

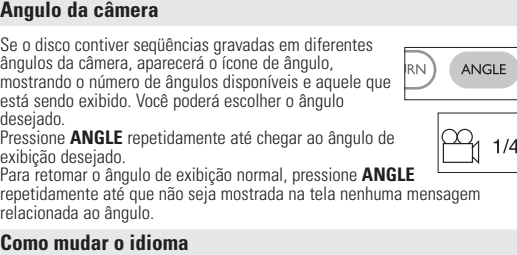

# Pressione **LANGUAGE**. Se o disco atual tiver diferentes

# @ **SETUP** ..................Entra no menu SETUP (CONFIGURAÇÃO)  $\widehat{13}$  Porta de infravermelhos **14) Compartimento das pilha**

La Seletor de idiom

opções de idioma, elas aparecerão na tela. Pressione **LANGUAGE** repetidamente até chegar ao

idioma desejado. **Legendas**

desejada para as legendas.

Suggestão Um ruído mecânico normal é ouvido durante a reprodução  $\bullet$ 

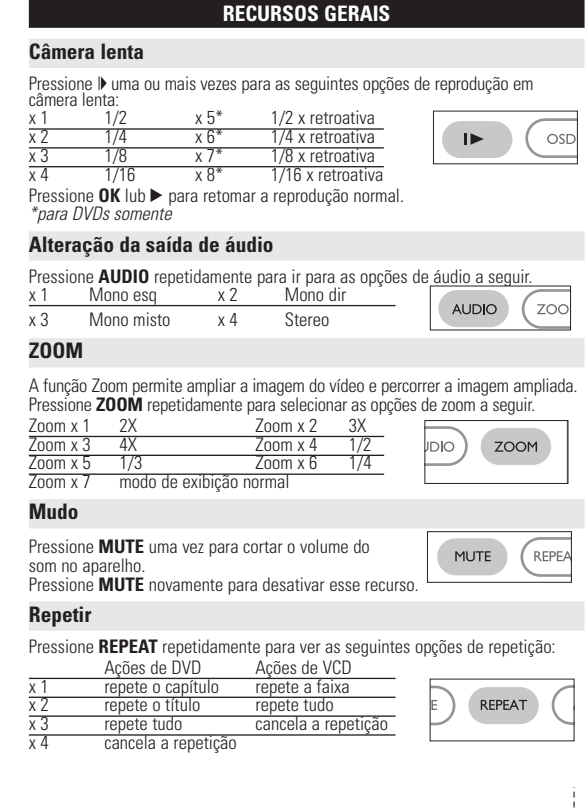

**Reprodução de discos DivX®**  • A Philips oferece o código de registro DivX®VOD (Video On Demand, Vídeo a Pedido), que permite alugar ou comprar vídeos usando o serviço DivX®VOD. Para obter mais informações, visite o site www.divx.com/vod.

- Seleção do DivX®VOD no menu SETUP (CONFIGURAR). • O código de registro aparecerá. • Use o código de registro para comprar ou alugar vídeos do serviço DivX<sup>®</sup> VOI
- no site <u>www.divx.com/vod</u>. Siga as instruções e baixe o vídeo em um CD-R<br>para reprodução neste DVD player.

# Suggestão :

Todos os vídeos baixados do DivX® VOD só podem ser repro player.

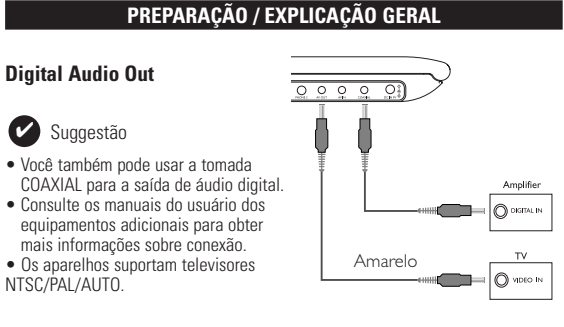

#### **Sobre este manual**

 $\bullet$  Use  $\blacktriangledown$  para invertê-la da esquerda para a direita e vice-versa. • Durante o show de slides, pressione **MENU** para voltar para a tela de pastas.

• Pressione ■ para ir para a visualização de grupos.<br>• Use the ▲, ▼, ◀, ▶ para realçar a imagem visualizada e acessar as funções na tela *Nota: A menos que haja instruções em contrário, todas as operações descritas*

- **RECURSOS GERAIS Repetir A > B** ara repetir ou reiniciar uma seqüência em um título: • Pressione **A > B** no ponto de partida escolhido;  $A > B$ O indicador  $\Rightarrow$  **A** aparece na tela. • Pressione **A > B** novamente no ponto final escolhido; O indicador **AB** aparece na tela e a seqüência a ser repetida tem início. • Pressione **A > B** novamente para fechar a seqüência. **Modos de reprodução** ressione **PLAY-MODE** repetidamente para ver as seguintes opções de ordem de reprodução Reprodução aleatória x 2 Aleatória **PLAY-MODE** Programada Use **(0-9)** e **OK** para inserir configurações específicas. **Controle do volume** ima +/− para aumentar ou reduzir o volume de reprodução no controlo remoto ou na unidade. **Monitor** (na unidade principal) Pressione **MONITOR** repetidamente e use  $\blacktriangleleft$  /  $\blacktriangleright$  para ajustar  $\boxed{\longleftarrow}$ o brilho, a cor e o modo de exibição (tela normal llööl ou cheia).
- **OPERAÇÕES DE SETUP (CONFIGURAÇÃO) Configuração de áudio** Quando o cursor realçar essas configurações, pressione **OK** para: selecionar opções de alto-falante DOLBY DIGITAL SETUP selecionar opções de som dolby CHANNEL EQUALIZER selecionar opções de equalizador selecionar opções de som surround Pressione ◀ para cancelar uma configuração atual ou voltar ao nível do menu<br>anterior. **Preferências** Quando o cursor realçar essas configurações, pressione **OK** para: selecionar opções de idioma de áudio selecionar opções de idioma para legendas DISC MENU selecionar opções de idioma para menus do disco PARENTAL selecionar opções de bloqueio familiar DivX<sup>®</sup> VOD **Obter DivX ID para VOD**<br>POUPANCA DE ENERGIA active o modo de poupa POUPANÇA DE ENERGIA active o modo de poupança de energia quando estiver a utilizar a reprodução alimentada por pilhas DEFAULT Restaurar configurações de fábrica Pressione < para cancelar uma configuração atual ou voltar ao nível do menu anterior. *Nota : As opções de bloqueio familiar podem ser selecionadas somente quando o modo de senha estiver desativado.* **Configuração de senha** Quando o cursor realçar essas configurações, pressione **OK** para: PW MODE alternar senha entre ligado/desligado

PASSWORD alterar a senha existente (padrão: 99999)

 $\mathcal{F}_2$ 

Este manual fornece as instruções básicas para a operação do DVD Player. Entretanto, a produção de alguns discos DVD exige operação específica ou permite apenas uma operação limitada durante a reprodução. Nesses casos, o relho não responde a todos os comandos de operação. Quando isso ocorre consulte as instruções contidas na embalagem do disco. Quando a tela exibe um indicador  $\heartsuit$  a operação não é permitida pelo aparelho ou pelo disco. **Operação do controle remoto**

• A menos que haja instruções em contrário, todas as operações podem ser executadas com o controle remoto. Aponte-o sempre diretamente para o aparelho, verificando se não há obstáculos no trajeto do raio infravermelho. espondentes na unidade principal, elas também poderão ser usadas.

http://www.philips.com or their respective owners 2005 © Koninklijke Philips Electronics N.V. All rights reserve

# **Menu de navegação**

Respect copyrights Specifications are subject to change without notic Trademarks are the property of Koninklijke Philips Electronics N.V.

> Este aparelho está de acordo com as normas estabelecidas pela *Comunidade Europeia relativamente a interferências de rádio.*

**Uso do adaptador de carro** onecte o adaptador de carro fornecido ao aparelho e à saída do isqueiro do carro.

O LCD foi fabricado com tecnologia de alta precisão.Você pode, no entanto, ver minúsculos pontos pretos e ou brilhantes (vermelho, azul, verde) constant

CDs / VCDs / DVDs viola a lei sobre os direitos de autor e os acordos internacionai Windows Media e o logótipo Windows são marcas registadas ou marcas comerciais registadas da Microsoft Corporation nos Estados Unidos e/ou em outros países.

#### **CONTROLE REMOTO Controle remoto (vide figuras**  $\boxed{2}$ )  $\widehat{1}$   $\blacktriangle$ ,  $\blacktriangledown$ ,  $\blacktriangleleft$ ,  $\blacktriangleright$  ..........Cursor para cima / para baixo / para a esquerda / para a direita **OK** .........................Confirma a seleção 2 **VOL+ / -**................Ajustar o volume <sup>3</sup> J( / §... ...........Para capítulos, faixas ou títulos anteriores (J( ) ou próximos (§) ;... .........................Pausa a reprodução 2.. .........................Inicia / retoma a reprodução ■...................................Pressione duas vezes para parar a reprodução<br>← / ▶ ... ...............Pesquisa de trás para frente (← ) ou pesqui ... Pesquisa de trás para frente (<< ) ou pesquisa de frente para trás (BB) 4 **OSD**.......................**OSD** (Exibição na tela) ligado / desligado . Câmera lenta 5 **AUDIO** ..................Seletor de idioma de áudio **ZOOM**...................Amplia a imagem no vídeo 6 **A > B**.....................Para repetir ou reiniciar uma seqüência em um título **PLAY-MODE** ........Seleciona opções de ordem de reprodução 7 **0 - 9**.......................Teclado numérico 8 **MUTE**....................Corta o som do aparelho Repete o capítulo / título / disco... 9 **RETURN**...............Para a página de menus do VCD **ANGLE**..................Seleciona o ângulo da câmera do DVD 0 **SUBTITLE** ............Seletor de idioma das legendas

Esta unidade funciona com um adaptador de CA fornecido, adaptador de carro ou **el Não cole papéis ou fitas adesivas no disco.**<br>Esta unidade baterias acom um adaptador de CA fornecido, adaptador de carro ou **el Não cole pap** niunto de baterias recarr • Verifique se a voltagem de entrada do adaptador de CA é igual à voltagem do local. Caso contrário, o adaptador de CA e a unidade poderão ser danificados. • Não toque no adaptador de CA com as mãos úmidas para evitar choques. • Ao conectar no adaptador de carro (isqueiro), verifique se a voltagem de

entrada do adaptador é idêntica à do carro.<br>Desconecte o adaptador de CA da tomada ou remova o conjunto de baterias. • Desconecte o adaptador de CA da tomada ou remova o conjunto de baterias quando não for utilizar a unidade por longos períodos. • Segure o plugue para desconectar o adaptador de CA. Não puxe o cabo de alimentação.

! **MENU**...................Exibe a página MENU

# **FUNÇÕES BÁSICAS**

**Como alternar para a configuração do idioma de OSD** Inglês é o idioma padrão do OSD (Exibição na tela) do aparelho. .Você pode escolher Inglês, Francês, Espanhol, Alemão, Chinês simplificado ou Chinês tradicional para o OSD do aparelho.

#### Opções de idioma de OSD Europeu **Inglês, Francês, Espanhol, Alemão** Inglês,Francês, Espanho

Além de usar as teclas do controle remoto, você também pode mudar as opções Para otimizar uma reprodução, use **SETUP** para ajustar suas configurações. de reprodução de um disco no OSD. **1** Pressione **OSD** durante a reprodução de um disco. Uma lista de recursos é mostrada. **2** Use as teclas ▲ ▼.para realçar sua seleção. Quando o cursor realçar essas configurações, pressione **OK** para: Digite o número do arquivo desejado inserir o número do título desejado inserir o número do capítulo desejado selecionar opções de áudio selecionar opções de legenda selecionar opções de ângulo da câmera HORA DO ARQUIVO Digite a hora do início da reprodução do arquivo inserir um ponto de partida para o tempo de reprodução de um título inserir um nonto de partida para o tempo de

- **2** Pressione **SET UP** para abrir o menu de configuração.
- **3** Selecione **GENERAL SETUP** (CONFIGURAÇÃO GERAL) e pressione **OK**.
- **4** Role e selecione **OSD LANG** (IDIOMA TELA); pressione ▶ para selecionar entre as opções de idioma de OSD. **5** Selecione seu idioma preferido e pressione **OK**.
- **Como carregar discos e ligar o aparelho**

reprodução de um capítulo selecionar opções de repetição

## **1** Pressione **OPEN** para abrir a porta do compartimento de discos.

#### TIME DISP. Selecionar opções de tempo de exibição **3** Use **(0-9)** para inserir configurações específicas.

**4** Pressione < para cancelar uma configuração atual ou voltar ao nível do menu

**2** Insira o disco com o lado da etiqueta voltado para cima (também no caso de um disco DVD com dois lados). Verifique se ele está corretamente assentado no alojamento.

**3** Empurre suavemente a porta.

#### **4** Deslize o interruptor **POWER** até a posição **ON** para ligar o aparelho.

**FUNÇÕES BÁSICAS**

#### **Reprodução de um disco DVD**

Após as operações de ligar, inserir o disco e fechar a porta, a reprodução é imente.A tela mostra o tipo de disco colocado. T solicite que você selecione um item em um menu. Use as teclas  $\blacktriangle, \blacktriangledown, \blacktriangle, \blacktriangleright$  para realçar sua seleção e pressione **OK**. *Nota: Como é comum que filmes em DVD sejam lançados em épocas e regiões*

Pressione < para cancelar uma configuração atual ou voltar ao nível do menu anterior.

*diferentes, todos os aparelhos têm códigos de região e os discos podem ter um código desse tipo opcional. Se você colocar um disco com código de região diferente daquele do seu aparelho, verá o aviso de código de região na tela. O disco não será reproduzido e deverá ser retirado.* **Reprodução de um CD de áudio ou vídeo**

**Sintomas Solução Sem energia** – Verifique se ambas as tomadas do cabo

**Imagem distorcida** – Verifique se há marcas de dedo no disco e

**Imagem completamente**  $-$  A configuração NTSC/PAL pode estar **distorcida/não há cor com o status errado. Faça a correspondência no ecrã da televisão** das configurações da TV e do DVD **Não há som** – Verifique as conexões de áudio. Se estiver

principal estão conectadas corretament – Verifique se há energia na tomada CA onectando ali outro aparell – Verifique se o conjunto de baterias está

LANGUAGE

SUBTITLE (

• Após as operações de ligar, inserir o disco e fechar a porta, a tela mostra o tipo de disco colocado e informações sobre o conteúdo desse disco. Pressione ▶ para iniciar a reprodução. • Durante a reprodução de um VCD com MTV/Karaokê, pressione as teclas

> Às vezes, pode ocorrer uma leve distorção de imagem. Isso não é uma falha.

#### numéricas (0 a 9) para selecionar a faixa e pressione 2 ou **OK** para reproduzi-la. Pressione RETURN para voltar ao menu da seleção.

### **Kannettava DVD-soitin** Kannettava DVD-soitin toistaa digitaalisia videolevyjä yleisten DVD-Video-standardien mukaisesti. Tämän soittimen avulla voit katsella

# **FUNÇÕES BÁSICAS**

a tekstityskielten valinnat sekä erilaiset kamerakulmat (levystä riippuen). Lisäksi lapsilukko antaa sinulle mahdollisuuden päättää, mitä levyjä lapsesi voivat katsella. Näyttöruudun, näyttöpaneelin ja kauko-ohjaimen ansiosta laite on erittäin helppokäyttöinen.

**Reprodução de discos MP3 / WMA** Os recursos de reprodução a seguir estão disponíveis para CDs de MP3/WMA. Consulte as seções correspondentes para obter mais informações. Use as teclas  $\blacktriangle$ ,  $\nabla$ ,  $\blacktriangleleft$ ,  $\blacktriangleright$  para realcar a pasta de música selecionada. Pressione **OK** para reproduzi-la. Suggestão : ✔ Não poderá reproduzir ficheiros WMA que estejam protegidos contra cópia.

• Kannettava DVD-soitin • Kauko-ohjain • Autosovitin (12 V) • Verkkolaite  $\bullet$  Ladattavat akut • Takuu • Audio / videokaapeli

**Reprodução de discos JPEG** Use as teclas  $\blacktriangle, \blacktriangledown, \blacktriangle, \blacktriangleright$  para realçar a pasta de imagem selecionada. Pressione **OK**. Usando-se toda a tela, será exibido, um a um, o restante dos arquivos JPEG localizados na pasta atual.

 $\bullet$  Use  $\blacktriangleleft$   $\blacktriangleright$  para girar a imagem.  $\bullet$  Use  $\blacktriangle$  para invertê-la de cima para baixo e vice-versa.

*aqui baseiam-se na operação do controle remoto.*

Paina **MENU**-painiketta.Valikkovaihtoehtoja voivat olla esimerkiksi kamerakulma, puhuttu kieli ja tekstitysasetukset sekä nimikkeen kappaleet. **Kamerakulma** Jos levyssä on jaksoja, jotka on kuvattu eri kamerakulmista, näyttöön tulee näkyviin kamerakulmakuvake, josta selviää käytettävissä olevat kulmat ja näytössä oleva kulma. vit halutessasi muuttaa kamerakulmaa.

Voit palata normaaliin katselukulmaan painamalla toistuvas **ANGLE**-painiketta, kunnes näytössä ei näy kamerakulmaan liittyvää viestiä.

#### *CUIDADO!*

*A utilização de comandos ou ajustes ou a execução de procedimentos diferentes dos descritos neste manual, podem provocar uma exposição a radiações perigosas ou outras operações inseguras.*

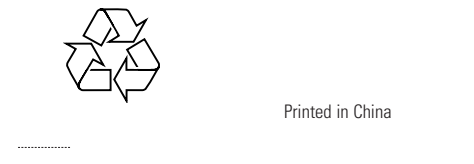

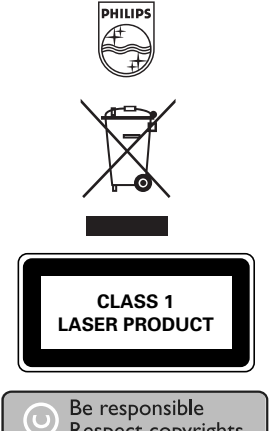

Tässä käyttöoppaassa on perusohjeet tämän DVD-soittimen käytöstä. Jotkut DVD-levyt on kuitenkin tehty siten, että niiden toistaminen edellyttää erityistoimia tai että niiden käyttöä on rajoitettu.Tällaisessa tapauksessa soitin ei aina toteuta kaikkia komentoja.Tutustu silloin levyn kansilehdessä oleviin ohjeisiin. Kun  $\oslash$  näkyy näytössä, laite tai levy ei salli toimintoa.

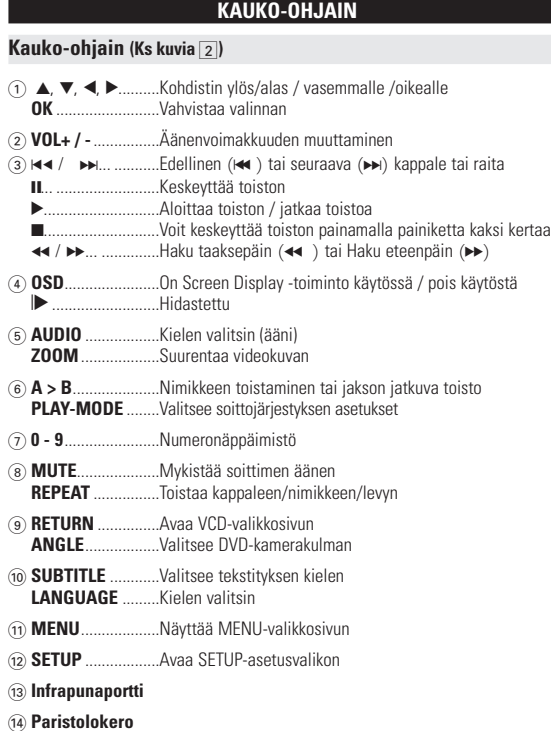

**PREPARAÇÃO**

# **Alimentação**

#### **Uso do adaptador de CA/CC** Conecte o adaptador fornecido ao aparelho e à fonte de alimentação principal (conforme mostrado).

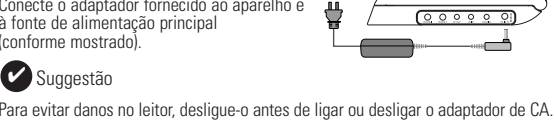

- Suggestão ✔ ara evitar danos no leitor, desligue-o antes de ligar ou desligar o adaptador para automóvel. • Ao conectar no adaptador de carro (isqueiro), verifique se
- a voltagem de entrada do adaptador é idêntica à do carro.

Soittimen oletusnäyttökieli on englanti.Voit valita näyttökieleksi myös jonkin euraavista: englanti, ranska, saksa, yksinkertainen kiina tai perinteinen kiin OSD-toiminnon kieliasetuks

#### **Como ligar o controle remoto 1** Abra o compartimento de baterias. Remova a aba de

- plástico protetora (somente primeira utilização). **2** Insira 1 bateria de lítio de 3V do tipo CR2025 e feche o compartimento.
- 

#### **INFORMAÇÕES GERAIS Manipulação dos discos**

- Mantenha-o distante da luz solar direta ou de fontes de calor.
- Guarde o disco em uma caixa adequada após a reprodução. • Para limpar, esfregue do centro para a borda com um pano macio e sem fiapos.

### **Cuidados com o LCD**

pisto alkaa automaattisesti, kun laitteeseen on kytketty virta, levy asetettu aitteeseen ja luukku suljettu. Levyn tyyppi näkyy näytössä. Levy saatta sinua valitsemaan valikosta kohteen. Korosta valinta painikkeilla ▲, ▼, ◀, ▶ ja paina sitten **OK**-painiketta. *Huomma: DVD-elokuvat julkaistaan yleensä eri puolilla maailmaa eri aikaan,*

exibidos no LCD. Este é um resultado normal do processo de fabricação e não é

# uma falha.

- **DivX®-levyn toistaminen**  • Philips toimittaa DivX® VOD (Video on Demand) r-rekisteröintikoodin, jolla voit vuokrata ja ostaa videoita DivX® VOD -palvelulla. Lisätietoja on osoitteessa www.divx.com/vod.
- DivX®VOD palvelun valitseminen SETUP-asetusvalikosta • Rekisteröintikoodi tulee näyttöön.
- Rekisteröintikoodin avulla voit ostaa ja vuokrata videoita DivX® VOD palvelusta osoitteessa <u>www.divx.com/vod</u>. Noudata ohjeita ja lataa video<br>CD-R-levylle.Tämän jälkeen voit toistaa levyn tällä DVD-järjestelmällä.

#### **VIHJE:**

**Informação relativa ao ambiente** Foi omitido todo o material de embalagem que não fosse absolutamente necessário.A embalagem pode ser facilmente separada em materiais: cartão, polistireno, PET e plástico. O aparelho consiste em materiais que podem ser reciclados desde que sejam desmontados por uma empresa especializada. Queira,por favor,respeitar as regulamentações locais relativas à eliminação de materiais de embalagem,pilhas gastas e equipamento obsoleto.

# **Informação sobre os direitos de autor**

"DivX, DivX" Certified e os logótipos associados são marcas registadas da DivXNetworks, Inc. e são utilizadas sob licença. Todos os nomes comerciais referidos são marca de assistência, marca comercial ou marcas comerciais registadas dos seus respectivos fabricantes. A duplicação e distribuição não autorizada de gravações através da Internet /

> valitsemasi kuvakansio painamalla painikkeita ▲, ▼, ◀, ▶ Paina **OK**-painiketta. Koko näytön asetuksen avulla voi katsella kaikkia valitussa kansiossa olevia

#### JPEG-tiedostoja yksi kerrallaan. • Voit kiertää kuvaa painikkeella  $\blacktriangle$

Jos levyllä on useampi kuin yksi nimike tai kappale, voit siirtyä toiseen nimikkeeseen / raitaan / kappaleeseen seuraavasti: • Valitse seuraava nimike / raita / kappale painamalla toiston aikana lyhyesti painiketta ►. • Voit siirtyä taaksepäin edelliseen nimikkeeseen / **HELL** raitaa / kappaleeseen painamalla toiston aikana<br>lyhyesti painiketta  $\leftrightarrow$ . **I**yhyesti painiketta I<<br>● Voit siirtyä suoraan mihin tahansa nimikkeeseen / raitaan / kappaleeseen<br>antamalla numeropainikkeilla **(0-9)** sitä vastaavan numeron.

▶ -painiketta.

**INFORMAÇÕES GERAIS**

# **Fontes de alimentação**

**Valokuva ja kuva kuvalta** Voit siirtyä valokuva- ja kuva kuvalta -asetuksiin, kun painat toistuvasti painiketta II:  $\sqrt{1-x^2}$ 

II x 1 Pysäytyskuva/valokuv Näytössä näkyy IID

#### Kun näytössä näkyy kuvake  $\blacktriangleright$ , voit toistaa kuvia kuva kuvalta. Voit palata normaaliin toistoon painamalla **OK**-painiketta

 $\blacksquare$ 2 X taaksepäin 2 X eteenpäin

Raidan toistaminen tai jakson jatkuva toist • Paina **A > B**-painikkeita haluamassasi aloituskohdassa.

## **Segurança e manutenção**

Painamalla toistuvasti **MONITOR** -painiketta ja käyttämällä < / 2 -painikkeita voit säätää seuraavia asetuksia: kirkkaustaso,

- Não desmonte a unidade; os raios laser são perigosos para os olhos. Qualquer conserto deverá ser feito por técnicos qualificados. • Em caso de derramamento de líquidos ou queda de objetos no interior da
- unidade, desconecte o adaptador de CA para cortar a alimentação. Tenha cautela para não derrubar a unidade ou submetê-la a impactos fortes sam causar mau funcionamento.<br>ca auditiva: ouca num volume moderado; utilizar auriculares num • Segurança auditiva: ouça num volume moderado; utilizar auriculares num<br>• Importante (evado pode ser prejudicial para a sua audição.<br>• Importante (para modelos com fones de ouvido incluídos): A Philips garante a<br>• conform
- como é determinado pelas devidas autoridades regulamentares, com o modelo de auriculares original fornecido. Se for necessário proceder à sua substituição, ecomendamos que entre em contacto com o seu revendedor no sentido de "
- encomendar um modelo idêntico ao original fornecido pela Philips. Segurança no trânsito: não utilize o aparelho enquanto estiver dirigindo um
- veículo ou andando de bicicleta, pois você poderá causar um acidente.<br>• Não exponha a calor excessivo causado por equipamento de aquecimento ou<br>por exposição directa ao sol.<br>• Este produto não é à prova d'água: Não deixe c interior entre em contato com a água. • Não utilize nenhuns agentes de limpeza que contenham álcool, amoníaco,
- benzina, ou abrasivos uma vez que estes podem danificar a unidade. • Não toque na lente!

#### kytket soittimen verkkoadapteriin tai irrotat sen verkkoadapterista. **Autosovittimen käyttäminen** Kytke laitteen vakiovarusteena toimitettu autosovitin soittimeen ja auton upakansytyttimeen.

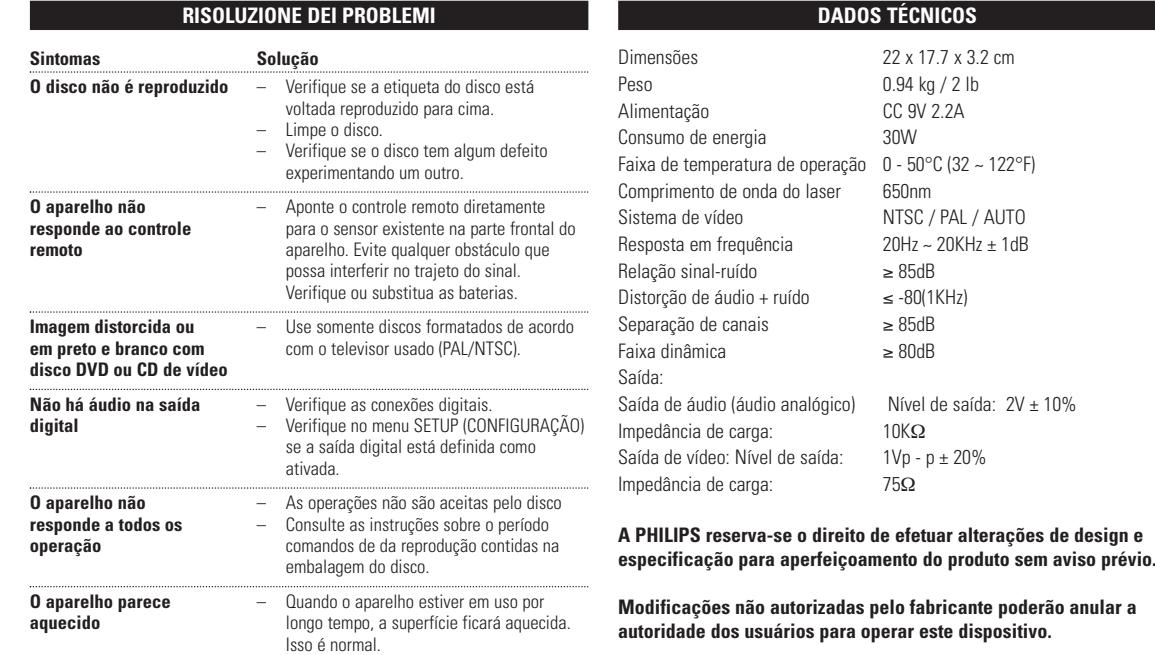

# *Nota: Quando o aparelho estiver em uso por longo tempo, a superfície ficará aquecida. Isso é normal.*

Kaikki tarpeeton pakkausmateriaali on jätetty pois. Pakkaus voidaan erottaa helposti materiaaliksi: pahvi, polystyreeni, PET ja muovi. Laitteesi sisältää materiaaleja,jotka voidaan kierrättää,jos niiden hajoitus annetaan tähän tehtävään erikoistuneen yhtiön suoritettavaksi. Noudata paikallisia pakkausmateriaalien,tyhjien paristojen ja käytöstä istettujen laitteiden hävitystä koskevia säännöksiä.

evyllä olevasta materiaalista riippuen (esimerkik: elokuvat, videoleikkeet tai TV-sarjat) levyillä voi olla yksi nimike tai useita nimikkeitä ja jokaisessa nimikkeessä voi

# **OPERAÇÕES DO OSD**

Levyllä olevasta materiaalista riippuen (esimerkiksi elokuvat, videoleikkeet tai TV-sarjat) levyillä voi olla yksi raita tai useita raitoja ja jokaisella raidalla voi puolestaan olla yksi hakemisto tai eita hakemistoja. Hakemistojen määrän näkee levykotelosta yttö on vaivatonta, koska soittimessa voi siirtyä joustavasti raidasta ta

anterior.

**5** Pressione **OSD** para sair.

• Voit kytkeä soittimen televisioon tai kaiuttimeen ja katsella DVD-levyjä tai laulaa karaokea.

# Liitäntä Video Audio (Vasen) Audio (Oikea) Keltainen Valkoinen **Punainen**

**RISOLUZIONE DEI PROBLEMI** e o DVD-Video Player aparentar algum defeito, consulte primeiro esta lista de verificação.Talvez algum detalhe tenha passado despercebido.

*AVISO Em nenhuma hipótese tente consertar o sistema você mesmo; isso anulará a garantia. Se surgir uma falha, verifique primeiramente os pontos enumerados a seguir, antes de levar o aparelho para reparação. Se não conseguir resolver o problema seguindo estas sugestões, consulte o seu*

- **2** Korosta valinta painikkeilla ▲ ▼. Painamalla **OK**-painiketta voit valita sopivan asetuksen, kun kohdistin on sen kohdalla: GENERAL SETUP valitse näyttöasetukset ja muut asetukset
- AUDIO SETUP valitse ääniasetukset PREFERENCES valitse toistoasetukset
- **3** Voit poistaa nykyisen asetuksen tai palata valikon edelliselle tasolle painamalla painiketta  $\triangleleft$ .
- **4** Poistu painamalla **SETUP**-painiketta.

*fornecedor ou centro de assistência técnica.*

#### **SETUP-ASETUSTOIMINNOT Ääniasetukset** Paina **OK**-painiketta, kun kohdistin on oikean asetuksen kohdalla: SPEAKER SETUP valitse kaiutinasetukset DOLBY DIGITAL SETUP valitse Dolby-ääniasetukset valitse taajuuskorjaimen asetukse 3D PROCESSING valitse Surround-ääniasetukset Voit poistaa nykyisen asetuksen tai palata valikon edelliselle tasolle painamalla painiketta  $\blacktriangleleft$ . **Preferences** Paina **OK**-painiketta, kun kohdistin on oikean asetuksen kohdalla: AUDIO valitse äänen kieliasetukset SUBTITLE valitse tekstityksen kieliasetukset DISC MENU valitse levyvalikon kieliasetukset valitse lapsiasetukset

– Verifique se o adaptador de carro está conectado corretamente.

impe-o com um pano macio, esfregando do

centro para a borda.

vX<sup>®</sup> VOD hae VOD-palvelun DivX ID-tunnus VIRRANSÄÄSTÖ aktivoi virransäästötila akulla toistettaessa DEFAULT Palauta tehdasasetukset Voit poistaa nykyisen asetuksen tai palata valikon edelliselle tasolle painamalla **painiketta** < *Huomma: Lapsiasetukset ovat käytettävissä vain, kun salasanatila ei ole valittuna.* **Salasana-asetukset**

#### Paina **OK**-painiketta, kun kohdistin on oikean asetuksen kohdalla: salasana käytössä / pois käytöstä

Voit poistaa nykyisen asetuksen tai palata valikon edelliselle tasolle painamalla painiketta  $\blacktriangleleft$ .

usando um amplificador HiFi, experimente

iserido corretamente

outra fonte sonora.

Tarkista pistorasian toimivuus kytkemäll iihen jokin toinen laite. – Tarkista, että akku on asetettu oikein. – Tarkista, että autosovitin on oikein kytketty.

uhdista se pehmeällä ja puhtaalla kankaalla keskeltä ulospäin suuntautuvin vedoin. – Kuvassa voi välillä esiintyä pieniä häiriöitä. Tämä on normaalia, kyseessä ei ole laitteen

**TV-ruudus** ei ole väreision asetukset ova yhdenmukaiset soittimen asetusten kanssa. **Ääntä ei kuulu** – Tarkista ääniliitännät. Jos käytössä on hifi-kaiutin, kokeile jotakin toista äänilähdettä.

**Todos os direitos reservados.**

**JOHDANTO**

**PHILIPS pidättää oikeuden muuttaa tuotteen parantamiseks ulkoasua ja teknisiä tietoja ilman ennakkoilmoitusta. Muut kuin valmistajan valtuuttamat muutokset voivat mitätöidä käyttäjän**

elokuvateatteritasoisia kokoillan elokuvia stereo- tai monikanavaäänellä (levystä ja toistoasetuksista riippuen). Saat käyttöösi kaikki DVD-videon ainutlaatuiset ominaisuudet, kuten taustamusiikin

fonte de alimentação principal (conforme mostrado). Carregue até que o indicador vermelho se desligue (aproximadamente 4,5 a 6,5 horas quando a unidade for carregada desligada). Suggestão ✔ • É normal o aquecimento do conjunto de baterias urante a carga.

كالمستنقذة

#### **Pakkauksen purkaminen** Tarkista ensin, että pakkaus sisältää kaikki seuraavat osat:

#### • Kantolaukku (vain PET825) **Sijoittaminen**

• Aseta soitin tukevalle, tasaiselle alustalle.

- Älä aseta soitinta lämmityslaitteiden läheisyyteen tai suoraan auringonvaloon. • Jos soitin ei lue CD- tai DVD-levyjä oikein, puhdista linssi jollakin tavallisella CD/DVD-puhdistuslevyllä, ennen kuin viet soittimen korjattavaksi. Muu puhdistuskeinot saattavat vahingoittaa linssiä.
- Pidä levyluukku aina suljettuna, jotta linssi ei pölyynny. • Linssi saattaa sumentua, jos soitin siirretään nopeasti kylmästä ympäristöstä lämpimään.Tällöin CD/DVD-levyjä ei voi toistaa. Jätä soitin lämpimään

**2** Irrota verkkolaite **3** Käännä soitin ylösalaisin.

Korosta valitsemasi musiikkikansio painamalla painikkeita  $\blacktriangle, \blacktriangledown, \blacktriangle, \blacktriangleright, \blacktriangle$ Paina toista raita painamalla painikkeita **OK** . VIHJE: ✔

# paikkaan, kunnes kosteus haihtuu.

**Toistettavat levymuodot** DVD-videoiden lisäksi voit toistaa myös kaikkia video-CD-levyjä ja CD-äänilevyjä (myös CDR-, CDRW-, DVD±R- ja DVD±RW-levyjä).

# **TIETOJA LAITTEEN TOIMINNASTA**

#### *VAROITUS!* Paristot sisältävät kemiallisia aineita, joten ne on hävitettävä asianmuk

#### **Soittimen etupuoli (Ks kuvia** 1**)** 9 **POWER/CHG . IR** ........Virran ja latauksen ilmaisin ja Kauko-ohjainsignaalin tunnistin **Soittimen vasen puoli (Ks kuvia** 1**)**

0 **ON . POWER . OFF**................Kytkee soittimeen virran tai katkaisee sen

# **Soittimen oikea puoli (Ks kuvia** 1**)**

Costa Pacífica da Ásia Inglês,Chinês (Tradicional), Chinês (Simplificado **1** Deslize o interruptor **POWER** até a posição **ON** para ligar o aparelho. Amarelo Keltainen

#### **RECURSOS GERAIS Como mudar de título / faixa / capítulo** Quando um disco tem mais de um título ou faixa, é possível mudar de título/faixa/capítulo da seguinte maneira: • Pressione » rapidamente durante a reprodução para selecionar o próximo título/faixa/capítulo  $\bullet$  Pressione  $\blacktriangleright$  rapidamente durante a reprodução para voltar ao título/faixa/capítulo anterior. · Para ir diretamente para qualquer título, faixa ou capítulo, insira o número correspondente usando as teclas numéricas (0-9). **Imagem estática e passagem de quadros** Pressione II repetidamente para as sequintes opções de imagem estática e passagem de quadros um a um: II x 1 Pausa/Imagem estática<br>II x 2 → A tela mostra o indicador I▶ Após o ícone  $\blacksquare$  aparecer na tela, pressione  $\blacksquare$  repetidamente para reproduzir quadro a quadro. Pressione **OK** para retomar a reprodução normal. **Pesquisa** Pressione ► repetidamente para as sequintes opções de pesquisa de frente para rás. Pressione le repetidamente para as seguintes opções de pesquisa de trás para frente: J K. 2 X de trás para frente 2 X de frente para trás 4 X de trás para frente 4 X de frente para trás

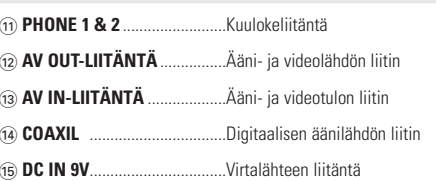

Levyssä saattaa olla valikko kullekin nimikkeelle ja kappaleelle. DVD:n valikkotoiminnon avulla voit suorittaa valintoja näissä valikoissa. Korosta valintasi painamalla sopivaa numeropainiketta tai painikkeilla 4,  $\blacktriangledown, \blacktriangleleft, \blacktriangleright, \blacktriangleleft$ Paina lopuksi **OK** -painiketta.

## **Levyvalikko**

 $A > B$ 

**PLAY-MODE** 

88

#### Etsi haluamasi kamerakulma painamalla toistuvasti **ANGLE** -painiketta.

CAPTIONS selecionar opções de caption SCREEN SAVER selecionar opções de protetor de tela

# **Kielen vaihtaminen**

Paina **LANGUAGE**-painiketta. Jos nykyisessä levyssä on useita kielivaihtoehtoja, ne näkyvät nyt näytössä.

#### Etsi haluamasi kieli painamalla toistuvasti **LANGUAGE**-painiketta.

**Tekstitys**

# Paina **SUBTITLES**-painiketta. Jos nykyisessä levyssä on

useita tekstitysvaihtoehtoja, ne näkyvät nyt näytössä. SUBTITLE Etsi haluamasi tekstitysvaihtoehto painamalla toistuvasti **SUBTITLES**-painiketta.

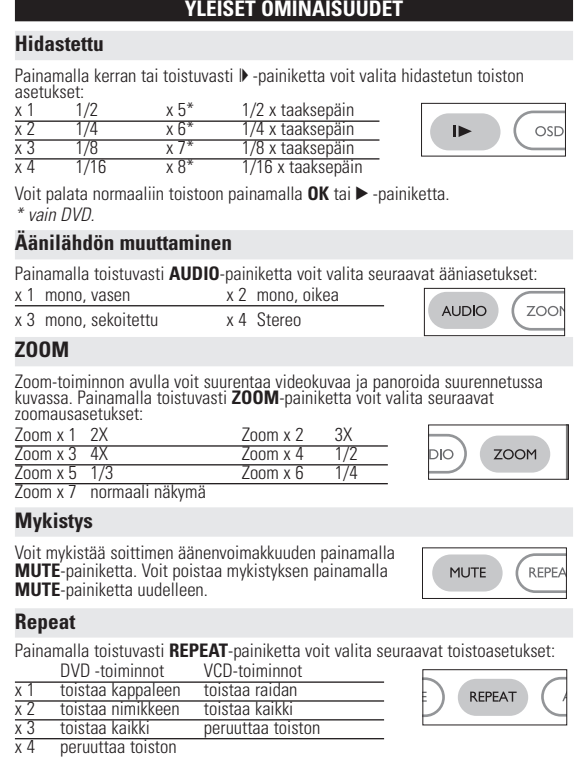

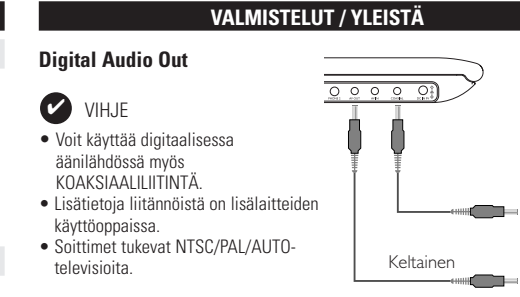

# **Tietoja tästä käyttöoppaasta**

## **Kauko-ohjaimen käyttäminen**

• Ellei muuta todeta, kaikki komennot voi antaa kauko-ohjaimella. Osoita kauko-ohjaimella kohti soitinta ja varmista, ettei infrapunasäteen reitillä ole esteitä. • Jos päälaitteessa on vastaavat painikkeet, voit käyttää myös niitä. **Valikkorakenne**

# • Soittimessa on selkeä valikkojen selausjärjestelmä, joka opastaa sinua

erilaisten asetusten ja toimintojen suorittamisessa. • Voit ottaa toiminnon käyttöön tai pois käytöstä toimintopainikkeilla.

# • Voit selata valikkoja käyttämällä painiketta **4, 7, 4 →**<br>• Vahvista valinta painamalla painiketta **OK**.

**Suomi TIETOJA LAITTEEN TOIMINNASTA**

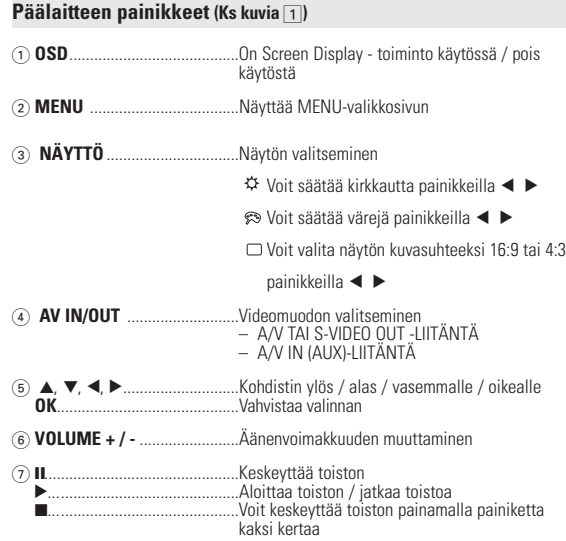

J( / §.................................Edellinen (J( ) tai seuraava (§) kappale tai raita 8 0 **OPEN**.................................Avaa levyluukun levyn asettamista tai poistamista varten

**VAKIOTOIMINNOT**

## **OSD-toiminnon kieliasetukset**

#### Eurooppa Englanti, Ranska, Espanja, Saksa Amerikka Englanti Ranska, Espanja Tyynenmeren puoleinen Aasia Englanti,Perinteinen kiina,Yksinkertaistettu kiina

**1** Kytke soittimeen virta siirtämällä **VIRTAPAINIKE** asentoon **ON**.

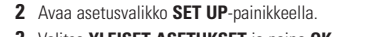

# **3** Valitse YLEISET ASETUKSET ja paina OK-

Suggestão ✔

- **4** Selaa ja valitse **NÄYTTÖKIELET** ja valitse sitten näytön kieli painamalla painiketta 2. **5** Valitse haluamasi kieli ja paina **OK**-painiketta.
- 

# **Käynnistäminen ja levyjen lataaminen**

- **1** Avaa levyluukku painamalla **OPEN**-painiketta. **2** Aseta valitsemasi levy (myös kaksipuoliset DVD-levyt) asemaan tekstipuoli
- ylöspäin.Varmista, että levy on kunnolla paikallaan. **3** Sulje luukku työntämällä sitä kevyesti.
- **4** Kytke soittimeen virta siirtämällä **VIRTAPAINIKE** asentoon **ON**.

VIHJE: On normaalia, että toiston aikana kuuluu mekaanista ääntä.

**YLEISET OMINA** 

**VAKIOTOIMINNOT**

#### **DVD-levyn toistaminen**

*joten kaikissa soittimissa on aluekoodit ja levyissä voi olla valinnainen aluekoodi. Jos lataat levyn, jonka aluekoodi poikkeaa soittimen koodista, näyttöön tulee siitä ilmoitus. Levyä ei voi toistaa, ja se on poistettava.* **CD-äänilevyn tai video-CD-levyn toistaminen**

# • Kun laitteeseen on kytketty virta, levy on asetettu laitteeseen ja luukku on

suljettu, näytössä näkyy levyn tyyppi sekä tietoja levyn sisällöstä. Aloita toisto painamalla painiketta 2. • Toistettaessa VCD-levyjä MTV/Karaokessa, valitse raita numeropainikkeilla (0-9), toista raita painamalla painikkeita 2 tai **OK** .Voit palata haluamaasi

# valikkoon painamalla RETURN-painiketta.

Kaikki DivX® VOD - palvelusta ladatut videot voidaan toistaa vain tällä DVDjärjestelmällä.

# **DVD:N ERITYISOMINAIS**

# **VAKIOTOIMINNOT**

**MP3/WMA-levyjen toistaminen** Seuraavat toisto-ominaisuudet ovat käytettävissä WMA/MP3-CD-levyissä. Lisätietoja on toisaalla oppaassa esimerkiksi Äänenvoimakkuuden säädöstä, raitojen ohittamisesta, hakutoiminnoista, toistosta

# ja satunnaistoistosta.

Kopiointisuojattuja WMA-tiedostoja ei voi toistaa.

#### **JPEG-levyjen toistaminen**

painikkeita  $\blacktriangle, \blacktriangledown, \blacktriangle, \blacktriangleright,$ 

minaisuusluettelo **2** Korosta valinta painikkeilla ▲ ▼

- Voit peilata kuvaa ylös- tai alaspäin painikkeella 3.  $\bullet$  Voit peilata kuvaa vasemmalle tai oikealle painikkeella  $\blacktriangledown$ .
- Voit palata diaesitksen aikana takaisin kansionäkymään painamalla **MENU** -painiketta.

• Voit korostaa esikatselukuvan ja käyttää näytön toimintoja painamalla

*Huomma: Kaikki kuvatut toiminnot voi suorittaa kauko-ohjaimella, ellei toisin*

*mainita.*

#### **YLEISET OMINAISUUDET Toiseen nimikkeeseen / raitaan / kappaleeseen siirtyminen**

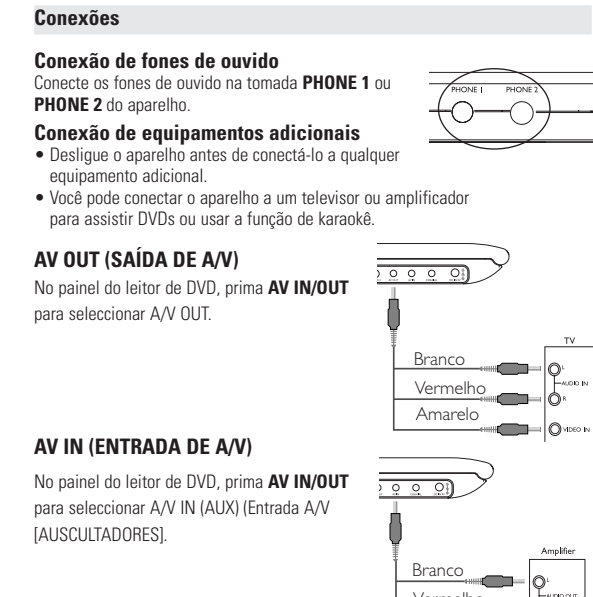

**Search**

Painamalla toistuvasti painiketta  $\blacktriangleright$ l voit valita eteenpäin haun asetukset: Painamalla toistuvasti painiketta voit valita taaksepäin haun asetukset:

Conexão Video Audio (esquerda) Audio (direita) Amarelo Branco Vermelho Vermelho Amarelo

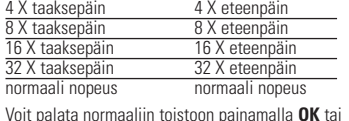

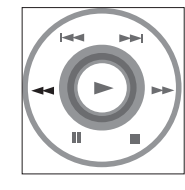

**SETUP-ASETUST** Voit hienosäätää asetuksia SETUP-toiminnoilla ja varmistaa näin mahdollisimman enon katselu- ja kuuntelu Korosta valinta painikkeilla ▲▼◀▶ ja paina sitten OK-painiketta.

**Repeat A > B**

**A** tulee näkyviin näyttöön. • Paina painiketta **A > B** uudelleen haluamassasi

lopetuskohdassa.

**AB** tulee näkyviin näyttöön ja toistettava jakso alkaa..

• Lopeta painamalla uudelleen painiketta **A > B**.

x 1 järjestyksenvaihto x 2 satunnaistoisto

**Toistotilat**

Painamalla **PLAY-MODE**-painiketta toistuvasti voit valita seuraavat

toistojärjestysasetukset:

x 3 ohjelma

Anna asetukset numeropainikkeilla **(0-9)** ja **OK**. **Äänenvoimakkuuden säätö**

Lisää tai vähennä äänenvoimakkuutta painamalla kaukosäätimen tai laitteen näppäintä +/−.

**Monitor** (päälaitteessa)

väritila ja näyttötila (normaali tai koko näyttö).

#### **VIANMÄÄRITYS Ratkaisu Levyä ei voi toistaa** – Varmista, että levyn etikettipuoli on ylöspäin. Puhdista levy. – Tarkista, onko vika levyssä yrittämällä toistaa jotakin toista levyä. **Soitin ei vastaa** – Osoita kauko-ohjaimella suoraan soittimen<br>**kauko-ohjaimen** – etuosassa olevaa signaalin tunnistinta.<br>**komentoihin** – Tarkista,ettei signaalin reitillä ole esteitä. **kauko-ohjaimen** etuosassa olevaa signaalin tunnistinta. **komentoihin** Tarkista,ettei signaalin reitillä ole esteitä. Tarkista tai vaihda akku.

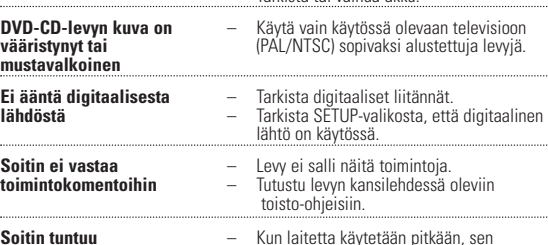

**lämpimältä** pinta kuumenee. Tämä on normaalia.

*Tämä tuote on Euroopan unionin radiohäiriöitä koskevien vaatimusten*

# *mukainen. Luokan 1 laserlaite*

*Varoitus! Laitteen käyttäminen muulla kuin tässä käyttöohjeessa mainitulla tavalla saattaa altistaa käyttäjän turvallisuusluokan 1 ylittävälle näkymättömälle; asersäteilylle. Oikeus muutiksiin varataan. Laite ei saa olla alttiina tippu-ja roiskevedelle.*

# **VALMISTELUT**

# **Virtalähde**

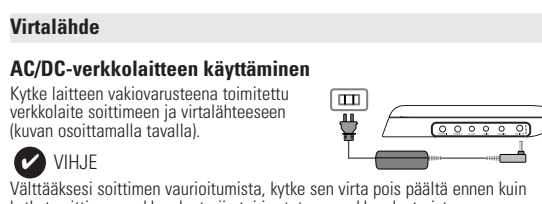

(kuvan osoittamalla tavalla).

• Välttääksesi soittimen vaurioitumista, kytke sen virta pois päältä ennen kuin kytket soittimen autosovittimeen tai irrotat sen autosovittimest. • Kun kytket laitteen auton virranlähteeseen (tupakansytytin), varmista että

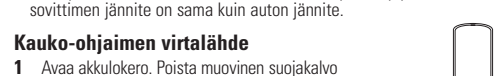

(vain ensimmäisellä kerralla). **2** Asenna koteloon yksi 3 V litium -paristo

(tyyppi CR2025) ja sulje lokero.

#### **YLEISTÄ**

- **Levyjen käsittely** • Älä kiinnitä levyyn paperia tai teippiä. • Suojaa levy suoralta auringonvalolta ja lämmönlähteiltä.
- Säilytä levy levykotelossa, kun se ei ole käytössä. • Puhdista levy pyyhkimällä sitä pehmeällä, nukkaamattomalla kankaalla keskeltä ulospäin suuntautuvin vedoin.

#### **Nestekidenäytön käyttö**

Nestekidenäyttöjen valmistukseen käytetään erittäin tarkkaa tekniikkaa. Saatat silti nähdä pieniä tummia ja/tai kirkkaita pisteitä (punainen, sininen, vihreä) säännöllisesti nestekidenäytössä.Tämä on seurausta valmistusprosessista, eikä merkitse sitä, että tuote olisi viallinen.

#### **Ympäristöä koskevia tietoja**

#### **Tekijänoikeustiedot** "DivX, DivX" Certified ja niiden logot ovat DivXNetworks, Inc:n tavaramerkkejä, joiden käyttöön Philipsillä on lisenssi.

Kaikki mainitut kaupalliset nimet ovat vastaavien valmistajiensa palvelu-, tuote- tai rekisteröityjä Internet- ja CD- / VCD- / DVD- tallenteiden luvaton kopiointi ja jakelu voi olla tekijänoikeuslakien ja kansainvälisten sopimusten vastaista. Windows Media ja Windows-logo ovat Microsoft Corporationin tavaramerkkejä tai rekisteröityjä tavaramerkkejä Yhdysvalloissa ja/tai muissa maissa.

**JOHDANTO**

**DVD-video**

puolestaan olla yksi kappale tai useita kappaleita. Käyttö on vaivatonta, koska

tä katsella JPEG-muotoisia valokuvia

**DIGITAL VIDEO** 

DIVX®

soittimessa voi siirtyä joustavasti nimikkeestä tai kappaleesta toiseen.

**Video CD**

hakemistosta toiseen.

**CD-äänilevy / WMA / MP3-CD-levy** D-äänilevyt / WMA / MP3-CD-levyt sisältävät vai nusiikkiraitoja. Voit toistaa niitä tavalliseen tapaan kotister kaukoohjaimen tai päälaitteen painikkeilla tai television kautta käyttämällä OSD (On Screen Display) -toimintoa. **JPEG-tiedostoja sisältävä CD**

**DivX® -videoiden** 

**Zero Bright Dot™** 

Tällä soittimella voi toistaa myös DivX® -videolevyjä.

• Laite toistaa DivX®5-, DivX®4-, DivX®3- ja DivX® VOD-videotiedostot.

Voit nauttia korkealaatuisesta LCD-näytön kuvasta, jossa ei ole kirkkaita pisteitä. Näitä LCD-näytön pisteitä kutsutaan kuolleiksi

pikseleiksi. Aiemmin pientä määrää kuolleita pikseleitä pidettiin<br>LCD-näyttöjen massatuotannon väistämättömänä lieveilmiönä.<br>Philipsin kannettavien DVD-soittimien näyttöjen tiukka laatukontrolli<br>takaa, ettei näytöissä ole Dot™ -takuu takaa näytön parhaimman mahdollisen laadun.<br>Takuuhuolto vaihtelee alueittain. Saat lisätietoja paikalliselta Philipsin

edustajalta.

**YLEISTÄ**

# **Virtalähteet**

Laite toimii vakiovarusteisiin kuuluvalla, verkkolaitteella, autosovittimella sekä ladattavilla akuilla. • Varmista, että verkkolaitteen jännite on yhteensopiva paikallisen verkkojännitteen kanssa. Muuten verkkolaite ja soitin voivat vahingoittua. • Älä koske verkkolaitteeseen märin käsin. Näin vältät sähköiskun vaaran. • Kun kytket laitteen auton virranlähteeseen (tupakansytytin), varmista että sovittimen jännite on sama kuin auton jännite. • Irrota verkkolaite pistorasiasta tai irrota akut, jos laite on pitkää käyttämättä. • Irrota verkkolaite pitämällä kiinni pistokkeesta. Älä vedä virtajohdosta.

## **Käyttöturvallisuus ja huolto**

• Älä pura laitetta, koska lasersäteet saattava vahingoittaa silmiä. Kaikki huoltotyöt on teetettävä koulutetulla henkilöllä. • Jos laitteen sisälle joutuu nestettä tai esineitä, katkaise virta irrottamalla verkkolaite. • Vältä laitteen pudottamista tai siihen kohdistuvia voimakkaita iskuja, sillä ne voivat

- vioittaa laitetta. • Kuuloturvallisuus: Kuuntele kohtuullisella äänenvoimakkuudella. Kuulo voi vahingoittua kuunnellessa kovaäänistä musiikkia kuulokkeilla. • Tärkeää (malleissa, joihin sisältyy kuulokkeet): Philipsin äänilaitteet
- noudattavat säädettyjä äänitehon enimmäisrajoituksia vain alkuperäismallisilla<br>kuulokkeilla. Jos kuulokkeet on vaihdettava, suosittelemme, että otat yhteyttä<br>jälleenmyyjään hankkjaksesi alkuperäisiä Philips-kuulokkeita vas • Liikenneturvallisuus: Älä käytä laitetta ajon tai pyöräilyn aikana, sillä
- seurauksena voi olla onnettomuus. Älä altista laitetta lämmityslaitteesta johtuvalle liialliselle lämmölle tai suoralle auringonvalolle. • Tämä tuote ei ole vedenpitävä: Älä päästä soittimen:ta uppoamaan veteen.
- Jos soittimen pääsee vettä, se saattaa vioittua vakavasti ja ruostua. • Älä käytä mitään alkoholia, ammoniakkia, bentseeniä tai hankausaineita sisältäviä puhdistusaineita, sillä ne voivat vahingoittaa laitetta. • Älä koske laitteen linsseihin!

VIHJE ✔

*Huomma: Kun laitetta käytetään pitkään, sen pinta kuumenee.Tämä on normaalia.*

**VALMISTELUT**

#### VIHJE ✔

**Liitännät**

**Kuulokkeiden kytkeminen**

Kytke kuulokkeet soittimen **PHONE 1**- tai **PHONE 2**-

liittimeen.

**Lisälaitteiden kytkeminen**

• Katkaise laitteen virta, ennen kuin kytket sen

muihin laitteisiin.

**AV OUT-LIITÄNTÄ**

Valitse A/V OUT painamalla **AV IN/OUT**

● Virallinen DivX® Certified™ -tuote

DVD-soittimen paneelissa.

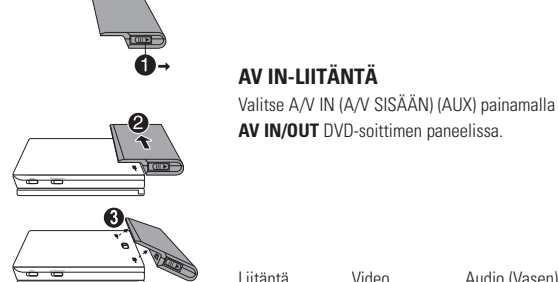

**OSD-TOIMINNOT** Voit muuttaa levyn toistoasetuksia kauko-ohjaimen lisäksi myös näytössä. **1** Paina **OSD**-painiketta toiston aikana. Näyttöön tulee näkyviin

Painamalla **OK**-painiketta voit valita sopivan asetuksen, kun kohdistin on sen

kohdalla:

**3** Anna asetukset numeropainikkeilla **(0-9)**.

**4** Poista nykyinen asetus tai palaa valikon edelliselle tasolle painamalla

Näppäile haluamasi tiedoston numero anna haluamasi nimikkeen numero anna haluamasi kappaleen numero valitse ääniasetukset valitse tekstitysasetukset valitse kamerakulman asetukset näppäile tiedoston toistoajan aloitusko anna nimikkeen toiston aloitusaika anna kappaleen toiston aloitusaika valitse toisto-asetukset valitse kelloasetukse

• Voit siirtyä kuvien esikatseluun painamalla **-**painiketta

**5** Poistu painamalla **OSD**-painiketta.

painiketta  $\blacktriangleleft$  .

LANGUAGE

**1** Paina **SETUP**-painiketta. Näyttöön tulee ominaisuusluettelo.

PASSWORD SETUP valitse salasana-asetukset

# **Yleiset asetukset**

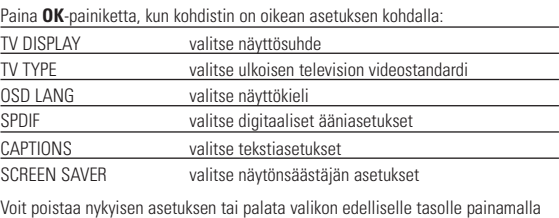

#### 22 x 17.7 x 3.2 cm 0.94 kg / 2 lb Virtalähde DC-virta 9V 2.2A Virrankulutus 30W Käyttölämpötila 0 - 50°C (32 ~ 122°F) Laserin aallonpituus 650nm Videolaite NTSC / PAL / AUTO Taajuusvaste 20Hz ~ 20Hz ~ 20KHz ± 1dE<br>2011 - 20KHz = 20Hz 20Hz ~ 20KHz ± 1dE Signaali/kohina-suhde Vääristynyt ääni + kohinaa (≤ -80(1KHz) Kanavaerotus ≥ 85dB Dynaaminen alue Äänilähtö (analoginen ääni) Tulotaso: 2V ± 10% Kuormaimpedanssi: 10KΩ<br>Videolähdön lähtötaso: 11/p - p ± 20% Videolähdön lähtötaso: Kuormaimpedanssi:

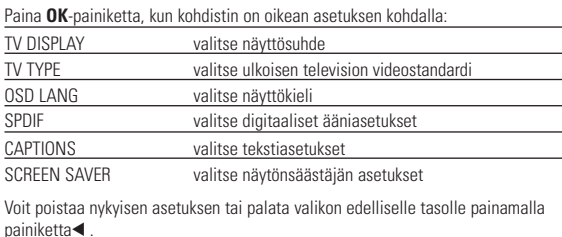

PASSWORD vaihda nykyinen salasana (oletus: 99999).

**VIANMÄÄRITYS** Jos DVD-video vaikuttaa vialliselta, tutustu ensin tähän tarkistuslistaan.

Jokin asia on saattanut jäädä huomaamatta.

*VAROITUS Älä missään tapauksessa yritä korjata laitetta itse, sillä se mitätöi takuun. Jos laitteessa ilmenee vika, tarkista alla luetellut kohdat ennen kuin viet sen korjattavaksi. Ellet saa ongelmaa ratkaistua näillä ohjeilla, ota yhteys*

*myyntiedustajaan tai huoltoon.*

**Ongelma** 

**Laitteessa ei ole virtaa** – Tarkista, että pääjohdon kumpikin pistoke

on kytketty kunnolla.

**Vääristynyt kuva** – Tarkista, että levyssä ei ole sormenjälkiä ja

toimintahäiriö.

**Täysin vääristynyt kuva /** – NTSC/PAL-asetus voi olla virheellinen.

**TEKNISKE DATA** 

Lähtö

**käyttöoikeuden tähän laitteeseen.**

**Kaikki oikeudet pidätetään.**

## *VAROITUS!*

*Muiden kuin tässä esitettyjen toimintojen säädön tai asetusten muutto saattaa altistaa vaaralliselle säteilylle tai muille vaarallisille toiminnoille.*

CUIDADO! O equipamento não deve ser exposto a respingos de líquidos. Não coloque sobre este equipamento nada que possa vir a danificá-lo (por exemplo, objetos contendo líquidos e velas acesas).

VAROITUS!

Laitteen päälle ei saa roiskua vettä tai muita nesteitä. Älä aseta laitteen päälle mitään esineitä, jotka voivat vahingoittaa sitä.Tällaisia esineitä ovat esimerkiksi nestettä sisältävät astiat tai palavat kynttilät.

# **PREPARAÇÃO Conexão e carregamento do conjunto de baterias\* 1** Desligue o aparelho. Coloque o conjunto de baterias conforme mostrado. **2** Conecte o adaptador fornecido ao aparelho e à

# • é apresentado no ecrã quando a bateria está a ficar com pouca energia.

- **Como soltar o conjunto de baterias 1** Desligue o aparelho. **2** Desconecte o adaptador de CA.
- **3** Vire o aparelho para baixo.
- **4** Pressione a trava do conjunto de baterias  $\bullet$ . **5** Retire o conjunto de baterias deslizando-o para fora conforme mostrado <sup>o o.</sup> **\*As baterias recarregáveis possuem um número limitado de ciclos de carregamento**
- **e podem, possivelmente, necessitar de serem substituídas. O tempo de duração da bateria e o número de ciclos de carregamento variam consoante a utilização e as definições.**

# **VALMISTELUT**

## **Akun asettaminen paikalleen ja lataaminen\***

**1** Katkaise laitteesta virta. Aseta akut kuvan

# • Akun lämpeneminen lataamisen aikana on normaalia.

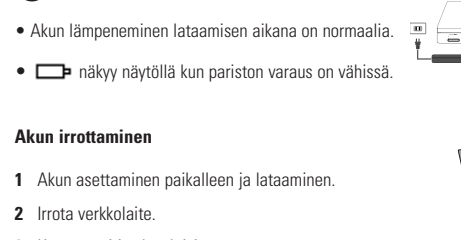

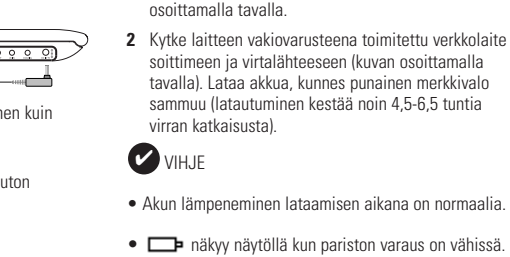

ູ⊗າ

**Akun irrottamine** 

**4** Paina akkulokeron lukituspainiketta ➊. **5** Liu'uta akku pois kuvan osoittamalla tavalla ➋ ➌.

**\*Ladattavien paristojen/akkujen latauskertojen määrä on rajallinen, ja paristo/akut täytyy lopulta vaihtaa. Paristojen käyttöikä ja latauskertojen lukumäärä vaihtelee käytön ja asetusten**

**mukaan.**

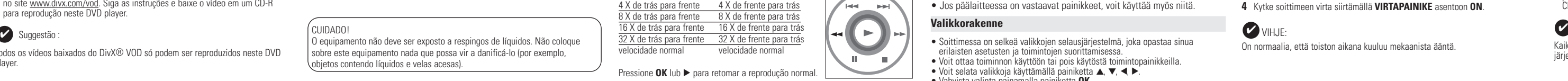

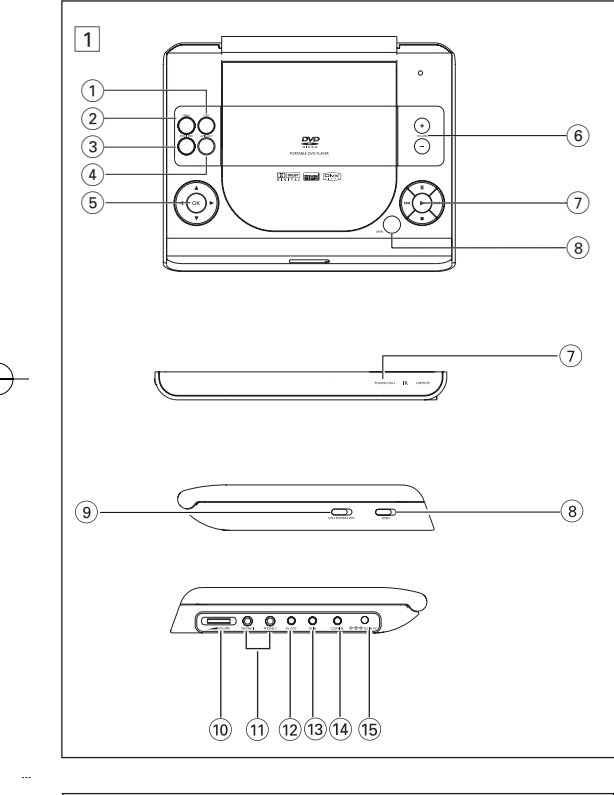

#### *CUIDADO! - O uso incorreto das baterias pode causar vazamento do eletrólito e corrosão do compartimento, ou o estouro das baterias. - Perigo de explosão se a pilha for incorrectamente substituída. Substitua sempre por outra do mesmo tipo ou equivalente. - A utilização incorrecta das pilhas pode provocar a fuga de electrólito e a*

*corrosã do compartimento ou causar a explosão das pilhas - Tire as pilhas se não tenciona utilizar o aparelho senão daqui a muito tempo.* *tavalla. - Virheellisesti asennettu paristo voi aiheuttaa räjähdysvaaran. Vaihda paristo vain toiseen samanlaiseen tai vastaavaan paristoon. - Paristojen väärä käyttö voi aiheuttaa elektrolyyttivuodon ja syövyttää paristokokeron tai saada aikaan paristojen halkeamisen. - Poista paristot, jos laitetta ei tulla käyttämään pitkähköön aikaan.*

PET821 PET825

> Valkoinen Punainen Keltainen

 $\overline{\mathbb{R}^2 \times \mathbb{R}^2}$ 

Punainen Keltainen

 $\frac{10000}{10000}$ 

 $\mathbb{P}$ 

-- 10

 $\blacksquare$ ---

**OPERAÇÕES DE SETUP (CONFIGURAÇÃO)**

# Use as teclas ▲,▼,◀,▶ para realçar sua seleção e pressione OK.

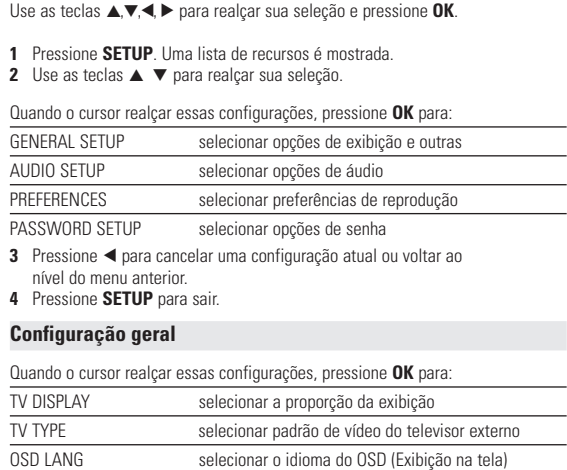

anterior.

selecionar opções de áudio digital

Pressione < para cancelar uma configuração atual ou voltar ao nível do menu

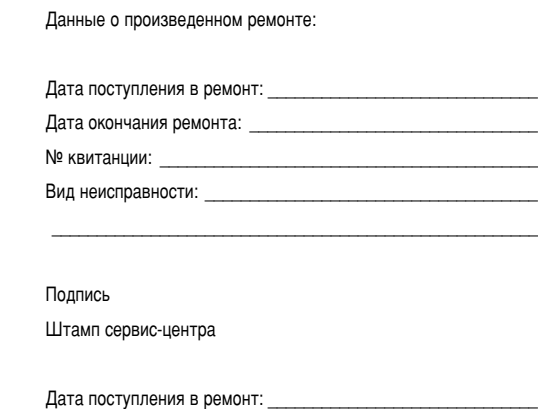

## Дата окончания ремонта: № квитанции: Вид неисправности:

 $\mathcal{L}_\text{max}$  and  $\mathcal{L}_\text{max}$  and  $\mathcal{L}_\text{max}$  and  $\mathcal{L}_\text{max}$  and  $\mathcal{L}_\text{max}$ 

Подпись Штамп сервис-центра

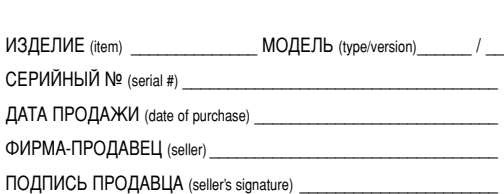

ПЕЧАТЬ ПРОДАВЦА (seller's stamp) \_ Настояший талон действителен только при наличии печати и заполнения всех приведенных выше граф. **(This card is only valid when all information is filled in and the stamp is present.)** ПОКУПАТЕЛЬ (buyer) АДРЕС (address)

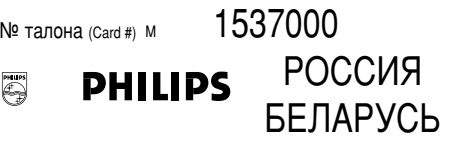

#### **БЫТОВАЯ ЭЛЕКТРОНИКА** ГАРАНТИЙНЫЙ ТАЛОН (warranty card)

ТЕЛЕФОН (telephone) \_

# **NOTES**

### Portable DVD Player

pet821 (C) 12/28/05 11:56 AM Page 2

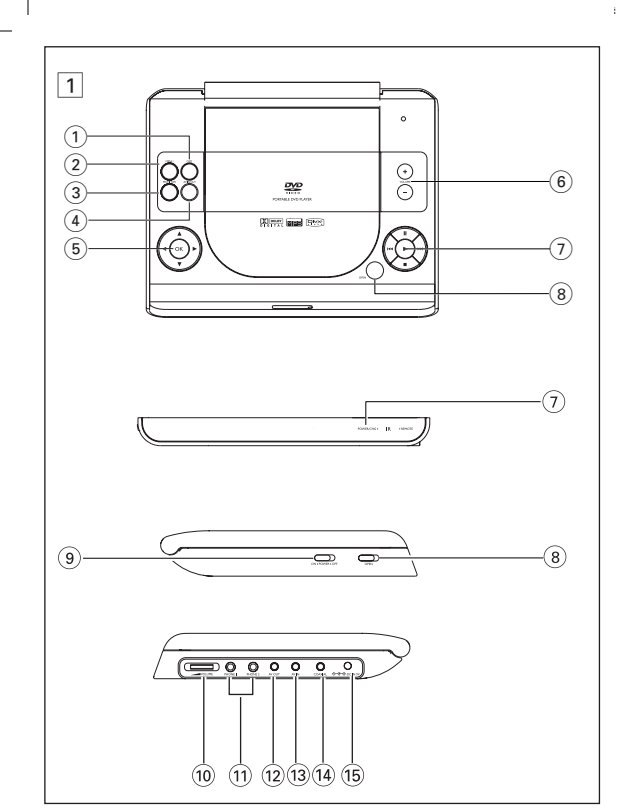

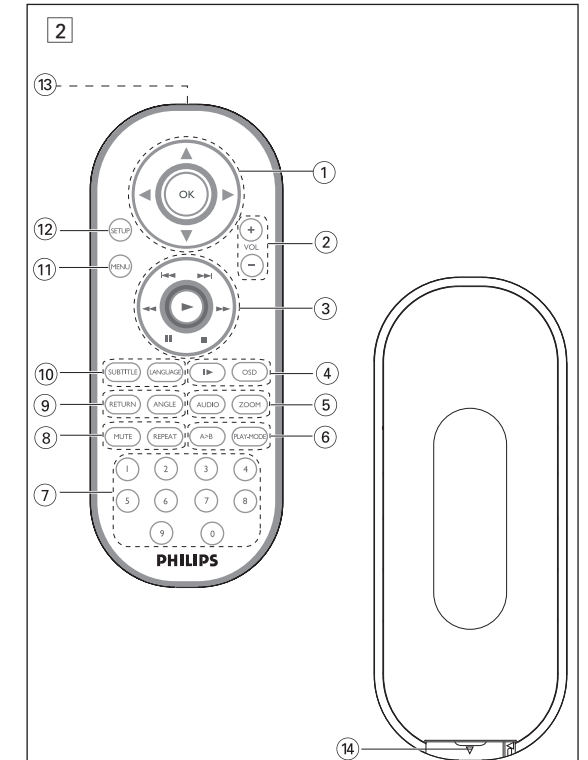

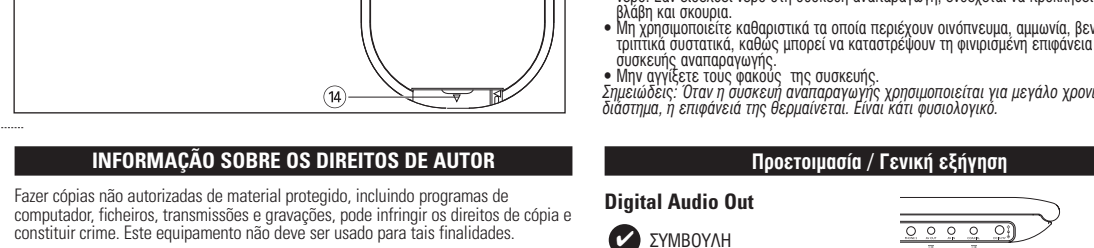

# ELIMINAÇÃO DO SEU ANTIGO PRODUTO

O seu produto foi concebido e fabricado com materiais e componentes de alta qualidade, que podem ser reciclados e reutilizados. Quando este símbolo de um caixote de lixo com um círculo e um traço por cima constar de um produto, significa que o produto está abrangido pela Directiva Europeia 2002/96/CE iforme-se quanto ao sistema local de recolha diferenciada para l Estados de S odutos eléctricos e electrónico oceda de acordo com as regulamentações locais e não elimine os seus antigo produtos juntamente com o lixo doméstico. A eliminação correcta do seu antigo produto evita potenciais consequências nocivas para o ambiente e para a saúde

#### **TEKLIÄNOIKEUSTIEDOT** .<br>Copiosuojatun materiaalin esim, tietokoneohielmien, tiedostojen, radio- ja tvlähetysten ja äänitallenteiden luvaton koniointi rikkoo koniosuoi siksi laitonta. Tätä laitetta ei saa käyttää sellaiseen tarkoitukseer

VANHAN TUOTTEEN HÄVITTÄMINEN uotteesi on suunniteltu ja valmistettu laadukkaista materiaaleista ja komponenteista, jotka voidaan kierrättää ja käyttää uudelleen. Tuotteeseen kiinnitetty vliviivatun roskakorin kuva tarkoittaa, että tuote Euroopan parlamentin ja neuvoston direktiivin 2002/96/EY tamısalaan

a selvää sähkölaitteille ja elektronisille laitteille tarkoitetusta **The Company** telmästä alueellas paikallisia sääntöjä äläkä hävitä vanhoja tu ukana Vanhojen tuotteiden hävittäminen oikealla tavalla auttaa vähentämään. mpäristölle ja ihmisille mahdollisesti koituvia haittavaikutuksia.

# Πληροφορίες σχετικά με τα πνευματικά δικαιώματα

Απόρριψη του παλιού προϊόντος σας νν σας εχει σχεσιαστει και κατασκευαστει με υλικα και εξαρτηματο<br>ποιότητας, τα οποία μπορούν να ανακυκλωθούν και να μοιτοπουον.<br>|Οταν ένα προϊόν διαθέτει το σύμβολο ενός διαγραμμένου δοχείου<br>|απορριμμάτων με ρόδες, το προϊόν αυτό καλύπτεται από την<br>|Ευρωπαϊκή (Έδηγία 2002/96/ΕΚ

ρωθείτε σχετικά με το τοπικό σύστημα ξεχωριστής συλλογής στου πλεκτρικών και ήλεκτρονικών προϊόντων.<br>- Συμμορφωθείτε με την ισχύουσα τοτική γομοθεσία και μην<br>- απορρίπητε τα παλιά σας προϊόνται μαζί με τα οικιακά απορρίμματα.<br>- Η σωστή απορρίψη των παλιών σας προϊόντων θα βοηθή Информация об авторских правах зготовление без специального разрешения копий материала, защищенного от изготовленно чес отнечального разрешении котии материала, защищенного от<br>копирования, включая компьютерные программы, файлы, распространение данных<br>и звукозаписи, может рассматриваться в качестве нарушения авторских прав

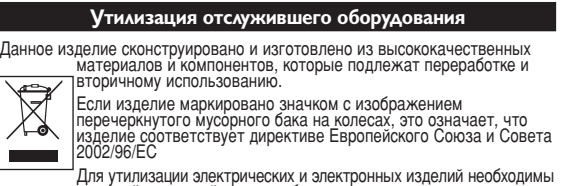

пользоваться в таких целях.

Данное изделие сконструировано и изготовлено из высококачественных материалов и компонентов, которые подлежат переработке и ВТОРИЧНОМУ ИСПОЛЬЗОВАНИЮ Если изделие маркировано значком с изображением перечеркнутого мусорного бака на колесах, это означает, что<br>изделие соответствует директиве Европейского Союза и Совета<br>2002/96/EC 

]ействуйте в соответствии с местным законодательством и не выбрасывайте<br>тслужившие изделия в бытовой мусор. Правильная утилизация гь овтовол мусор: правляется: 7 полосани.<br>ования поможет предотвратить возможное вредное Патήσтε ОК ή ▶ για επαναφορά της κανονικής αναπαραγωγής. воздействие на окружающую среду и здоровье человека. **Ενέργειες για ΡΥΘΜΙΣΗ** Ενείργειας και το π

#### Για να μενιστοποιήσετε την εμπειρία που προσφέρει η αναπαρανωνή ι ια να μεγιο ιοισισμοτε την εμπεσμα του προσφαρια τη αναπουρατε με ακρίβεια<br>χρησιμοποιήστε το μενού SETUP (PYGMIΣΗ) για να προσαρμόσετε με ακρίβεια<br>τις ρυθμίσεις σας. Χρησιμοποιήστε τα πλήκτρα ▲▼,◀, ▶ για να επισημάνετε την επιλονή σας και πατήστε **ΟΚ**.

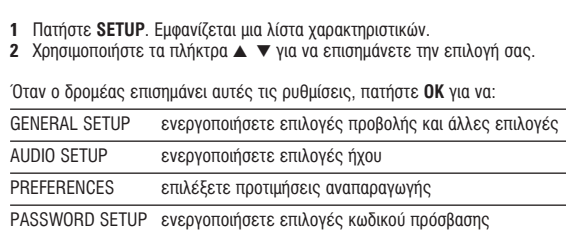

3 Πατήστε < για να εγκαταλείψετε μια τρέχουσα ρύθμιση ή για να μεταβείτε ιμενο επίπεδο μενού 4 Πατήστε SETUP για να πραγματοποιήσετε έξοδο.

# Γενική ρύθμιση

Όταν ο δρομέας επισημάνει αυτές τις ρυθμίσεις, πατήστε ΟΚ για να: DISPLAY επιλέξετε λόγο διαστάσεων οθόνης επιλέξετε πρότυπο βίντεο για εξωτερική τηλεόραση \_\_\_\_\_ <u>SD LANG επιλέξετε γλώσσα προβολής στην οθόνη </u> ενεργοποιήσετε επιλογές ψηφιακού ήχου ενεργοποιήσετε επιλογές λεζάντων SCREEN SAVER ενεργοποιήσετε επιλογές screen saver

Πατήστε ◀ για να εγκαταλείψετε μια τρέχουσα ρύθμιση ή για να μεταβείτε σε προηγούμενο επίπεδο μενού.

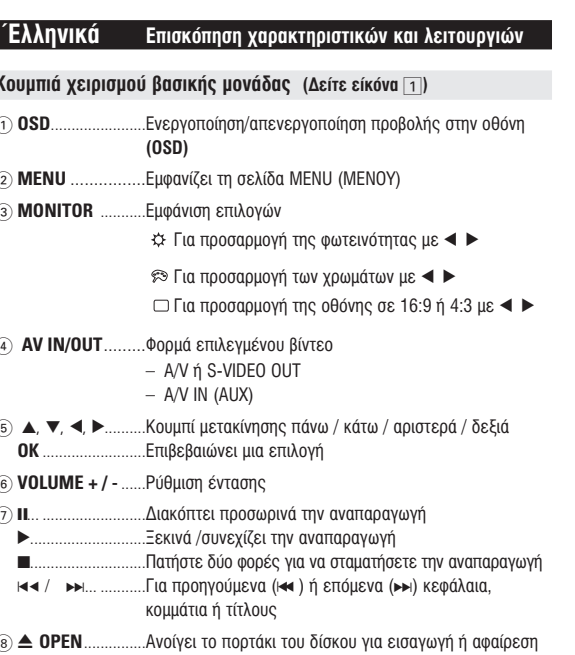

του δίσκου

Πηγές τροφοδοσίας

Ασφάλεια και συντήρηση

Γενικές πληροφορίες

.<br>Αυτή η μονάδα λειτουργεί με τροφοδοτικό AC, προσαρμογέα αυτοκινήτου ή με σετ

• Μην αγγίζετε το τροφοδοτικό AC με βρεγμένα χέρια γιατί υπάρχει κίνδυνος

• Βεβαιωθείτε πως η τάση εισόδου του τροφοδοτικού AC είναι συμβατή με την τοπική<br>τάση. Διαφορετικά, το τροφοδοτικό AC και η μονάδα μπορεί να καταστραφούν.

. Του άστοκτιτιτου.<br>• Βγάζετε το τροφοδοτικό AC από την πρίζα ή αφαιρείτε το σετ μπαταριών όταν η μονάδα

εν χρησιμοποιείται για μεγάλο χρονικό διάστημα.<br>ια να αποσυνδέσετε το τροφοδοτικό AC, πιάστε το φις από το βύσμα. Μην τραβάτε το

υ και το συνταγματισμού του προϊόν καθώς οι ακτίνες λέιζερ είναι επικίνδυνες για τα μάτια.<br>Οποιαδήποτε επισκευή πρέπει να γίνεται από κατάλληλα καταρτισμένους ειδικούς.<br>Αν στη μονάδα εισέλθει ιγγρό ή άλλα αντικείμενα, βγά

• Αν στη μονάδα εισελθεί υγρό ή άλλα αντικείμενα, βγάλτε το τροφοδοτικό ΑC από την προσέχτε να μην στο πείσει κάτω η μονάδα ή να μην υποστεί δυνατούς κραδασμούς<br>• Προσέχτε να μην σας πέσει κάτω η μονάδα ή να μην υποστεί δ

νην εκνειειε τη υσυκευη σε σεμματητα προεμχομενη απο εςυπλισμο σεμμανοης η<br>ήμεση επαφή με τον ήλιο.<br>μυτό το προϊόν δεν είναι αδιάβροχο: Να μη βυθίζετε το συσκευής αναπαραγωγής σε<br>ιερό. Εάν εισέλθει νερό στη συσκευή αναπαρ

repo. Εαν εισελθει νερο στη ουσκευη αναπαραγωγη, ενοεχεται να προκλησει σημαντα<br>βλάβη και σκουρια.<br>Μη χρησιμοποιείτε καθαριστικά τα οποία περιέχουν οινόπνευμα, αμμωνία, βενζίνη ή<br>τριπτικά συστατικά, καθώς μπορεί να καταστ

Κίτρινο

α<br>α ενεργοποιήσετε / απενεργοπριήσετε

KH H

 $\frac{1}{2}$ 

 $\begin{picture}(20,10) \put(0,0){\line(1,0){10}} \put(15,0){\line(1,0){10}} \put(15,0){\line(1,0){10}} \put(15,0){\line(1,0){10}} \put(15,0){\line(1,0){10}} \put(15,0){\line(1,0){10}} \put(15,0){\line(1,0){10}} \put(15,0){\line(1,0){10}} \put(15,0){\line(1,0){10}} \put(15,0){\line(1,0){10}} \put(15,0){\line(1,0){10}} \put(15,0){\line(1$ 

Σημειώδεις: Όταν η δύσκευή αναποσυγμ.<br>διάστημα, η επιφάνειά της θερμαίνεται. Είναι κάτι φυσιολογικό.<br>διάστημα, η επιφάνειά της θερμαίνεται. Είναι κάτι φυσιολογικό.

• Εκτός κι αν αναφέρεται διαφορετικά, όλες οι ενέργειες χειρισμού μπορούν<br>να πραγματοποιηθούν μέσω του τηλεχειριστηρίου. Στρέφετε πάντα το τηλεχειριστήριο<br>απευθείας στη συσκευή αναπαραγωγής, φροντίζοντας να<br>μην υπάρχουν π

• Η συσκευή σας διαθέτει ένα έξυπνο μενού πλοήγησης που σας καθοδηγεί για την

• Χρησιμοποιήστε το Δ, ▼, ◀ ▶ για να πραγματοποιήσετε πλοήγηση στα μενού.<br>• Πατήστε το πλήκτρο ΟΚ για να επιβεβαιώσετε την επιλογή σας.

Γενικά χαρακτηριστικά

)ταν ένας δίσκος διαθέτει περισσότερους από έναν τίτλους ή κομμάτια. μπορείτε να μεταβείτε

κεφάλαιο, πληκτρολογήστε τον αντίστοιχο αριθμό χρησιμοποιώντας τα αριθμητικά πλήκτρα (0-9

Πατήστε επανειλημμένα ►ι για τις παρακάτω επιλογές αναζήτησης προς τα εμπρός. Πατήστε<br>επανειλημμένα Ι⊲ rγια τις παρακάτω επιλογές αναζήτησης προς τα πίσω:

Ενέργειες για ΡΥΘΜΙΣΗ

ενεργοποιήσετε επιλογές ηχείων

ενεργοποιήσετε επιλογές ήχου surround

ενεργοποιήσετε επιλογές ομιλούμενης γλώσσας

ενεργοποιήσετε επιλογές γλώσσας υποτίτλων

ενεργοποιήσετε επιλογές γλώσσας μενού δίσκου

ενεργοποιήσετε/απενεργοποιήσετε τον κωδικό πρόσβασης

ενεργοποιήσετε επιλογές γονικού ελέγχου

.<br>ΞΟΙΚŒΝŒΜΗΣΗ ενεργοποιήστε τη λειτουργία εξοικονόμησης ενέργεια<br>ΝΕΡΓΕΙΑΣ κατά την αναπαραγωγή με τροφοδοσία από μπαταρίες

Επαναφορά εργοστασιακών ρυθμίσεων

αλλάξετε τον υφιστάμενο κωδικό πρόσβασης<br>(προεπιλεγμένος: 99999)

Πατήστε < για να εγκαταλείψετε μια τρέχουσα ρύθμιση ή για να μεταβείτε σε

Πατήστε ◀ για να εγκαταλείψετε μια τρέχουσα ρύθμιση ή για να μεταβείτε σε

.<br>Σημειώδεις: Οι επιλογές γονικού ελέγχου γίνονται διαθέσιμες όταν<br>απενεργοποιηθεί η λειτουργία κωδικού πρόσβασης.

Όταν ο δρομέας επισημάνει αυτές τις ρυθμίσεις, πατήστε ΟΚ για να:

Όταν ο δρομέας επισημάνει αυτές τις ρυθμίσεις, πατήστε ΟΚ για να:

OLBY DIGITAL SETUP ενεργοποιήσετε επιλογές ήχου dolby

CHANNEL EQUALIZER ενεργοποιήσετε επιλογές ισοσταθμιστή

Όταν ο δρομέας επισημάνει αυτές τις ρυθμίσεις, πατήστε ΟΚ για να:

λήψη DivX ID για VOD

Πατήστε ◀ για να εγκαταλείψετε μια τρέχουσα ρύθμιση ή για να μεταβείτε σε<br>προηγούμενο επίπεδο μενού.

νουκευης αναπαραγωγής.<br>Μην αγγίξετε τους φακούς -της συσκευής.

• Για έξοδο ψηφιακού ήχου μπορείτε

• Ανατρέξτε στα εγχειρίδια χρήσης του

του ΟΜΟΑΞΟΝΙΚΟΥ καλωδίου.

πρόσθετου εξοπλίσμού νια

 $\bullet$  Οι συσκευές αναπαρανωνής

υποστηριζουν τηλεορασεις<br>NTSC/PAL/AUTO.

Κειρισμός τηλεχειριστηρίου

Μετάβαση σε άλλο τίτλο / κουμάτι / κεφάλαιο

ια επιλέξετε τον επόμενο τίτλο / κομμάτι / κεφάλαι

για να μεταβείτε στον προηγούμενο τίτλο / κομμάτι

Πάγωμα εικόνας και αναπαραγωγή καρέ-καρέ

Πατήστε επανειλημμένα II για τις παρακάτω επιλογές<br>παγώματος εικόνας και αναπαραγωγής καρέ-καρέ:

• Για να μεταβείτε απευθείας σε οποιονδήποτε τίτλο, κομμάτι ή

II x 1 \_\_\_\_\_ Pause / Still picture (Παύση/Πάγωμα εικόνας)

επανειλημμενα μι για αναπαραγωγη<br>καρέ-καρέ. Πατήστε **ΟΚ** για επαναφορά της κανονικής αναπαραγωγής.

ν κατοικανικός ταχύστητα μετακίνησης προς τα πίσω 4 x)<br>X backwards (ταχύτητα μετακίνησης προς τα πίσω 8 x )<br>X backwards (ταχύτητα μετακίνησης προς τα πίσω 8 x )<br>X backwards (ταχύτητα μετακίνησης προς τα πίσω 16 x )

X forward (ταχύτητα μετακίνησης προς τα εμπρός 8 x)

16 Χ forward (ταχύτητα μετακίνησης προς τα εμπρός 16 x)<br>32 Χ forward (ταχύτητα μετακίνησης προς τα εμπρός 32 x)<br>normal speed (κανονική ταχύτητα)

32 X backwards (ταχύτητα μετακίνησης προς τα πίσω 32 x )<br>iormal speed (κανονική ταχύτητα)

Πατήστε σύντομα ► κατά τη διάρκεια της αναπαραγωγής για

τε σύντομα ι⊲ κατά τη διάρκεια της αναπαραγωγής

Περιήγηση μενού

Μετακίνηση

Ρύθμιση ήχου

PEAKER SETUP

3D PROCESSING

Προτιμήσεις

**ISC MENU** 

πνούμενο επίπεδο μενο

προηγούμενο επίπεδο μενο

Ρύθμιση κωδικού πρόσβασης

PARENTAL

W MODE

PASSWORD

Πληροφορίες για αυτό το εγχειρίδιο

m σύνδεσή του.

επίσης να χρησιμοποιήσετε την υποδοχή

περισσότερες πληροφορίες σχετικά με

**EXAMPLE 2** 

#### Επισκόπηση χαρακτηριστικών και λειτουργιών Πρόσοψη συσκευής αναπαραγωγής (Δείτε είκόνα <u>[1</u>) **9 POWER/CHG. IR ..................** Ένδειξη ισχύος και φόρτισης και Αισθητήρας υπερύθρων

Aριστερή πλευρά συσκευής αναπαραγωγής (Δείτε είκόνα [1]) **@ ON. POWER. OFF** ..................Ενεργοποιεί / απενεργοποιεί τη συσκευή αναπαρανωνής

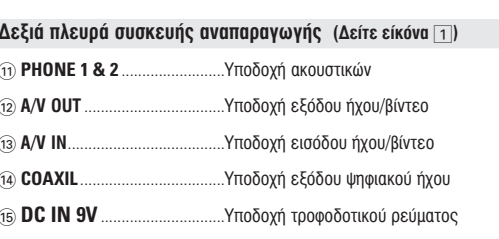

# ΠΡΟΣΟΧΗ

Χρήση ρυθμίσεων ή προσαρμογών ή εκτέλεση διαδικασιών διαφορετικών από τις παρούσες μπορεί να προκαλέσουν την έκθεση σε επικίνδυνη ακτινοβολία ή άλλο επισφαλή χειρισμό.

#### Γενικές πληροφορίες Χειρισμός δίσκων

# • Μην κολλάτε στο δίσκο χαρτί ή ταινία

- ρυλάσσετε το δίσκο μακριά από άμεσο ηλιακό φως και πηγές θερμότητας.<br>• Βάζετε το δίσκο σε μια θήκη δίσκου μετά την αναπαραγωγή.<br>• Για να καθαρίσετε το δίσκο, σκουπίστε τον από γκεκιρυτικήςιας.<br>Οταν πραγματοποιείτε σύνδεση χρησιμοποιώντας προσαρμογέα αυτοκινήτου<br>(αναπτήρα), βεβαιωθείτε ότι η τάση εισόδου του προσαρμογέα είναι ίδια με την τάση
	- τα κέντρο προς τα έξω με ένα μαλακό, καθαρό<br>το κέντρο προς τα έξω με ένα μαλακό, καθαρό<br>πανί που δεν αφήνει χνούδι. Κατά τη χρήση της οθόνης LCD

#### Η οθόνη LCD έχει κατασκευαστεί με χρήση τεχνολογίας υψηλής ακρίβειας Μπορεί, ωστόσο, να δείτε μικρές μαύρες κουκίδες ή/και έγχρωμες κουκίδε

# (κόκκινες, μπλε, πράσινες), οι οποίες εμφανίζονται συνεχώς στην LCD.<br>Πρόκειται για φυσιολογικό αποτέλεσμα της διαδικασίας κατασκευής και δεν

Πληροφορίες σχετικά με το περιβάλλον Έχει παραλειφθεί κάθε περιττό υλικό συσκευασίας. Η συσκευασά μπορεί να<br>διαχωριστεί εύκολα σε τέσσερα υλικά: χαρτόνι, PS, PE, PET. Η συσκευή σας αποτελείται από υλικά που μπορούν να ανακυκλωθούν εάν<br>αποσυναρμολογηθεί από κάποια εταιρεία που εξειδικεύεται στον τομέα αυτό. αςπαρακαλούμε να τηρήσετε τους κανονισμούς που ισχύουν στη χώρα σας προς τηδιάθεση των υλικών συσκευασίας, άδειων μπαταριών και παλαιών

# Πληροφορίες σχετικά με τα πνευματικά δικαιώματα

.<br>Σι ονομασίες "DivX, DivX" Certified, και τα αντίστοιχα λογότυπα αποτελούν<br>:μπορικά σήματα της DivXNetworks, Inc. και χρησιμοποιούνται κατόπιν αδεία Όλα τα εμπορικά σήματα και τα κατοχυρωμένα εμπορικά σήματα ανήκουν πους αντίοτοιχους ϊδιοκτήτες. l αντινραφή και η διανομή των αρχείων που περιέχονται στην τοποθεσία τοι Internet / στο CD / VCD / DVD χωρίς άδεια παραβιάζουν τους νόμους περί<br>πνευματικών δικαιωμάτων και τις διεθνείς συμβάσεις. Η ονομασία Windows Media και το λονότυπο Windows αποτελούν εμπορικά σήματα ή σήματα κατατεθέντα της Microsoft Corporation στις Ηνωμένες<br>Πολιτείες ή/και άλλες χώρες.

# Ενεργοποίηση για ρύθμιση της γλώσσας OSD

Τα αννλικά είναι η προεπιλενμένη νλώσσα προβολής στην οθόνη της συσκευής αναπαραγωγής. Ως γλώσσα προβολής στην οθόνη της συσκευής αναπαραγωγής μπορείτε να διαλέξετε Αγγλικά, Γαλλικά, Ισπανικά, Γερμανικά, Απλοποιημένα α ή Παραδοσιακά Κινέζικ

# AVVAIKA, FOLALKÓ, JOTTOVIK ι τα Αμερική του το Αγγλικά, Γάλλικα, Τστανικά<br>Για Ασία Ειρηνικού τη Αγγλικά,Κινέζικα (Παραδοσιακά), Κινέζικα (Απλοποιημένα)

- θέσετε τη συσκευή αναπαραγωγής σε λειτουργία.
- 
- 
- 

# Φόρτωση δίσκων και ενεργοποίηση

- 1 Πατήστε OPEN για να ανοίξετε το πορτάκι του δίσκου. 2 Εισαγάγετε το δίσκο που έχετε επιλέξει με την ετικέτα προς τα πάνω (και όταν εισαγάγετε ένα DVD διπλής όψης). Βεβαιωθείτε ότι έχει καθίσει καλά στη σωστή εσοχή.
- 3 Σπρώξτε απαλά για να κλείσετε το πορτάκι
- ιοανωνής σε λειτουργία.  $\mathbb{Z}$ MBOYAH
- Κατά τη διάρκεια της αναπαραγωγής είναι φυσιολογικό να ακούγεται ένας μηχανικός ήχος.

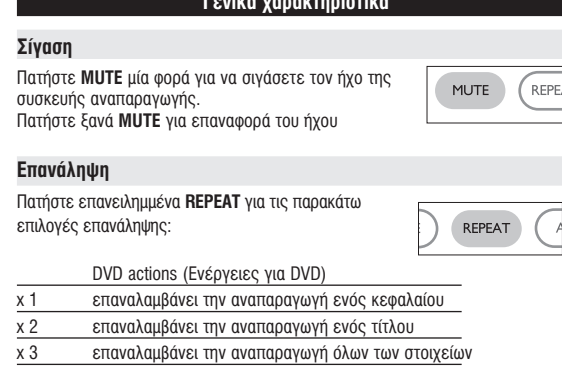

# 

- Επανάληψη Α > Β
- Για να πραγματοποιήσετε επανάληψη ή διαρκή επανάληψη μιας ακολουθίας τίτλου:<br>• Πατήστε **A > B** στο σημείο έναρξης της επιλογής σας.<br>Στην οθόνη εμφανίζεται η ένδειξη σ
- αναπαραγωγή της ακολουθίας επανάληψης. • Πατήστε ξανά  $A > B$  για να πραγματοποιήσετε έξοδο από την ακολουθία

## **Ε** Ελληνισμού της Αντιμετώπιση προβλημάτων Εάν σας φαίνεται ότι η συσκευή αναπαραγωγής DVD-Video είναι ελαττωματική συμβουλευθείτε πρώτα αυτή τη λίστα ελέγχου. Μπορεί να έχετε παραλείψει κάτι.

#### ...<br>Σε καμία περίπτωση μην προσπαθήσετε να επισκευάσετε μόνοι σας το<br>σύστημα. Κάτι τέτοιο θα ακυρώσει την εγγύηση. .<br>Αν παρουσιαστεί βλάβη, ελέγξτε όλα τα σημεία που αναφέρονται πιο κάτω αντιπρόσωπο η το σέρβις της Philips στην περιοχή σας. Λύση

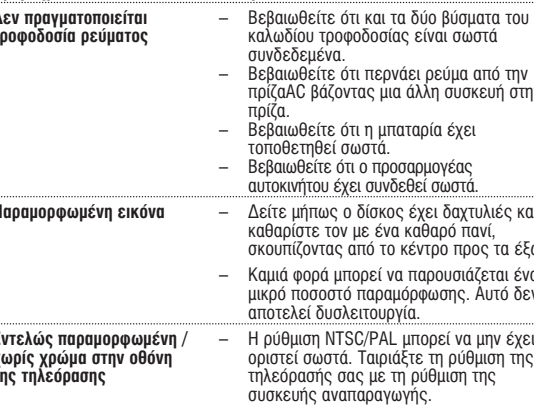

#### **Ε** Τηλεχειριστήριο **Τηλεχειριστήριο (Δείτε είκόνα 2)** ..Επιβεβαιώνει μια επιλονή  $\hat{p}$  VOL + / – ................ Ρύθμιση έντασης ...Για προηγούμενα (Ι← ) ή επόμενα (► ) κεφάλαια,  $(3)$   $\blacktriangleleft$  /  $\blacktriangleright$   $\blacktriangleright$   $\blacktriangleright$   $\blacktriangleright$  ... κομμάτια ή τίτλους " κύμματια", τιτιτούς<br>......Σιακόπτει προσωρινά την αναπαραγωγή<br>......Ξεκινά /συνεχίζει την αναπαραγωγή<br>.....Πατήστε δύο φορές για να σταματήσετε την αναπαραγωγή 44 / **PP..** .Μετακίνηση πρός τα πίσω(◀◀´) ή Μετακίνηση προς τα<br>εμποός (▶▶)  $\circledcirc$  OSD.... ...Ενεργοποίηση/απενεργοποίηση προβολής στην οθόνη ....Aovń kívnon ....Επιλογέας γλώσσας διαλόγων<br>....Μεγεθύνει την εικόνα βίντεο  $\overline{\mathbb{B}}$  audio ..  $(6)$  A > B.... ...Για επανάληψη ή διαρκή επανάληψη μιας ακολουθίας σε PLAY-MODE ...Ενεργοποιεί επιλογές σειράς αναπαραγωγής  $(7)$  0 - 9............ .....Αριθμητικό πληκτρολόνιο ..Πραγματοποιεί σίγαση του ήχου της συσκευής **(8) MUTE... REPEAT** ...Επαναλαμβάνει την αναπαρανωνή κεφαλαίου/τίτλου/δίσκου ....Για σελίδα μενού VCD<br>....Επιλέγει γωνία κάμερας DVD **9) RETURN**<br>Angle 10 SUBTITLE ...Επιλονέας νλώσσας υποτίτλων **ANGUAGE** ..Επιλογέας γλώσσας

- (14) Θήκη μπαταρίας Προετοιμασία Τροφοδοσία Χρήση του τροφοδοτικού AC/DC ινδέστε το παρεχόμενο τροφοδοτικό συσκευή και στην κύρια πηγή τροφοδοσίας όπως εικονίζεται).  $\sqrt{\frac{1}{\sqrt{1-\frac{1}{2}}}}$ ΣΥΜΒΟΥΛΗ -<br>α την αποφυνή ποόκλησης Βλάβης στη συσκευη, απενεργοποιηστε την πριν<br>συνδέσετε ή αποσυνδέσετε το μετασχηματιστή/φορτιστή AC. Χρήση του προσαρμογέα αυτοκινήτου
- ιεα αστοκινήτου<br>ιενο προσαρμογέα αυτοκινήτου στη συσκευή και στην υποδοχή του αναπτήρα του αυτοκινήτου. **EXAMPLE AND STATE**

10 **MENU** ...................Εμφανίζει τη σελίδα MENU (MENOY)

(13) Θύρα υπέρυθρων

(12) SETUP .......................... Μεταβαίνει στο μενού SETUP (ΡΥΘΜΙΣΗ)

- Για την αποφυνή πρόκλησης βλάβης στη συσκευή, απενερνοποιήστε την ' ΤΙα την αποψυγη προκοιμοποιηση στη συγκριστηματική καταστηριστική στην Παρασιαντική Παρασιαντική Τ<br>Τροιν συνδέσετε ή αποσυνδέσετε το φορτιστή αυτοκινήτου.<br>• Όταν πραγματοποιείτε σύνδεση χρησιμοποιώντας προσαρμογέα αυτοκ αναπτήρα), βεβαιωθείτε ότι η τάση εισόδου του προσαρμογέα είναι ίδια με την τάση του αυτοκινήτου.
- Ενεργοποίηση του τηλεχειριστηρίου
- Ανοίξτε το διαμέρισμα των μπαταριών.<br>- Αφαιρέστε την προστατευτική πλαστική προεξοχή (μόνο κατά την πρώτη χρήση). Τοποθετήστε 1 μπαταρία λιθίου 3V τύπου CR2025 's 6 " και κλείστε το διαμέρισμ
- ΠΡΟΣΟΧΗ - Οι μπαταρίες περιέχουν χημικές ουσίες, κατά συνέπεια πρέπει να πονται σωστά Αντικαταστήστε με μπαταρία ίδιου ή ισοδύναμου τύπου. αλμένη χρήση των μπαταριών μπορεί να προκαλέσει ηλεκτρολυτικι
- διαρροή, η οποία θα διαβρώσει το διαμέρισμα ή θα κάνει τις μπαταρίες να ανατιναχθουν .<br>· Βνάλτε τις μπαταρίες όταν η συσκενή δεν πρόκειται να χρησιμοποιηθεί

<u>και του του Βασικές λειτουργίες του Βασικ</u>

# Αναπαραγωγή δίσκου DVD

ει το στοργοποιησετε τη συσκευη, εισαγαγετε το δίσκο και κλείστε το πορτάκι. Η<br>αναπαραγωγή ξεκινά αυτόματα.. Στην οθόνη εμφανίζεται ο τύπος δίσκου που έχει<br>φορτωθεί. Ο δίσκος μπορεί να σάς ζητήσει να διαλέξετε ένα στοιχε Αφού ενερνοποιήσετε τη συσκευή, εισανάνετε το δίσκο και κλείστε το πορτάκι. Η και παιηνιε **σκ.**<br>Σημειώδεις: Επειδή σε διαφορετικές περιοχές οι ταινίες DVD κυκλοφορούν<br>συνήθως σε διαφορετικά χρονικά διαστήματα, όλες οι συσκευές αναπαραγωγής σονησως νε σκόφρετικό χρονικό σύστηματό, όπες οι συσπευες αναπόρατηση η<br>εχουν κωδικούς περιοχής, ενώ οι δίσκοι μπορεί να έχουν προαιρετικό κωδικό<br>περιοχής. Αν στη συσκευή αναπαραγωγής φορτώσετε δίσκο διαφορετικού<br>κωδικού δίσκος δεν γίνεται να αναπαραχθεί και πρέπει να αφαιρεθεί από τη συσκευή.

- Αναπαραγωγή ενός CD ήχου, βίντεο ή δίσκων Divx • Αφού ενεργοποιήσετε τη συσκευή, εισαγάγετε το δίσκο και κλείσετε το πορτάκι,<br>στην οθόνη εμφανίζεται ο τύπος του δίσκου που έχει φορτωθεί
- καθώς και πληροφορίες για το περιεχόμενό του. Πατήστε ▶ για να κατά την αναπαραγωγή VCD με ΜΤV/καραόκε, πατήστε τα αριθμητικά πλήκτρα (0-9) για επιλογή του κομματιού ή πατήστε ▶ ή **ΟΚ** για αναπαραγωγή του<br>κομματιού. Πατήστε **RETURN** για επιστροφή στο μενού της επιλογής. Αναπαραγωγή δίσκου DivX®
- Η Philips σάς πάρέχει του κωδικό εγγραφής DivX» VOD (Παρακολούθηση κατ' · Επιλογή του DivX<sup>®</sup> VOD στο μενού SETUP.
- Θα εμφανιστεί ο κωδικός εγγραφής. Χρησιμοποιήστε τον κωδικό εγγραφής για αγορά ή ενοικίαση των βίντεο από την υπηρεσία DivX- VOD στη διεύθυνση <u>www.divx.com/vod</u>.<br>Uπηρεσία DivX- VOD στη διεύθυνση <u>www.divx.com/vod</u>.<br>Ακολουθήστε τις οδηγίες και πραγματοποι CD-R για αναπαραγωγή σε αυτή τη συσκευή αναπαρανωνής DVI
- **EXAMPLE SYMBOYAH**
- Όταν τα ληφθέντα βίντεο από το DivX» VOD μπορούν να αναπαραχθούν μόνο στη συγκεκριμένη συσκευή αναπαραγωγής DVD

## <u>με του του Γενικά χαρακτηριστικά</u> της ε Λειτουργίες αναπαραγωγής

- Πατήστε επανειλημμένα PLAY MODE για τις παρακάτω επιλογές σειράς αναπαραγωγής:
- Shuffle (Ανακάτεμα σειράς εκτέλεσης) <u>x 2 Random</u> (Τυχαία σειρά εκτέλεσης)
- x 3 Program (Προγραμματισμένη σειρά εκτέλεσης) Χρησιμοποιήστε τα (0-9) και ΟΚ για να πληκτρολογήσετε συγκεκριμένες ρυθμίσεις.

# Έλεγχος έντασης

# Πιέστε +/– στο Τηλεχειριστήριο ή στη μονάδα για να αυξήσετε ή να μειώσετε την ένταση αναπαραγωγής.

# Monitor (στη βασική μονάδα)

Πατήστε επανειλημμένα ΜΟΝΙΤΟR και χρησιμοποιήστε τα  $\ket{\mathcal{A}}$ για να προσαρμόσετε την φωτεινότητα, τα χρώματα  $\|\tilde{\bigcap}\tilde{\bigcap}\|$ και την προβολή (κανονική ή πλήρους οθόνης).

PLAY-MODE

 $\left( \begin{matrix} + \end{matrix} \right)$ 

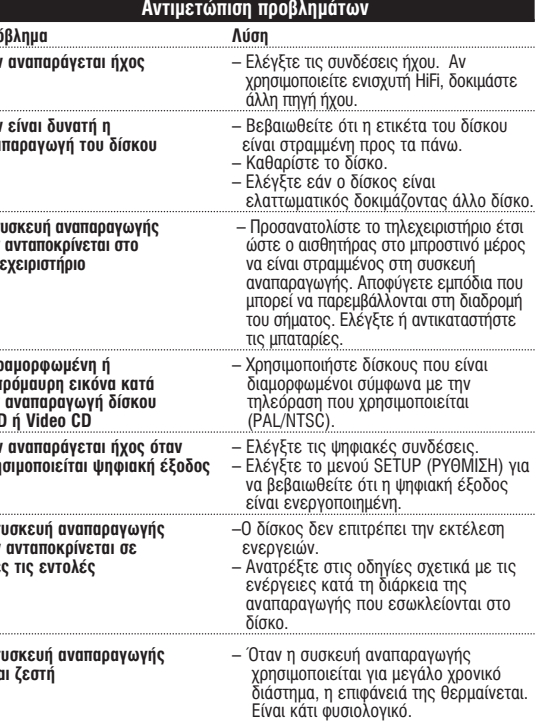

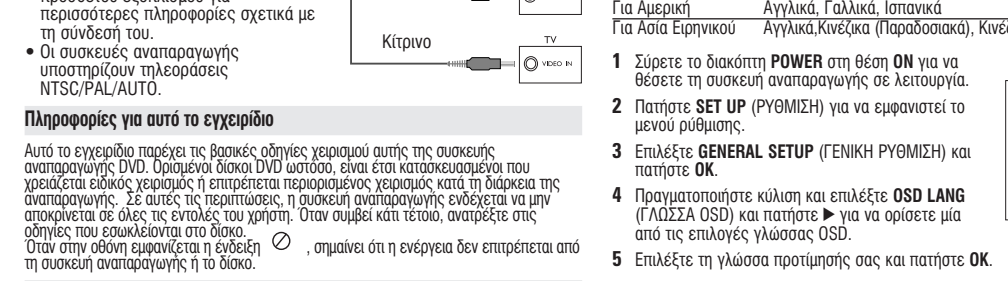

- 
- 4 Σύρετε το διακόπτη POWER στη θέση ΟΝ για να θέσετε τη συσκευή

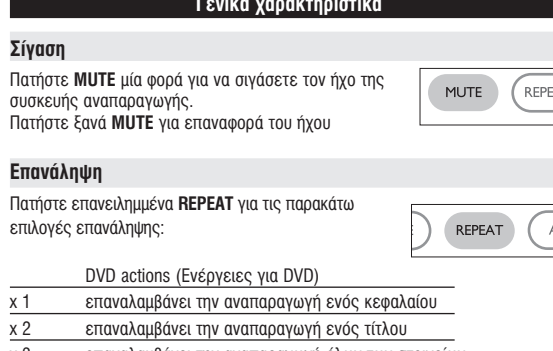

χ 4 ακυρώνει την επανάληψη

VCD actions (Ενέργειες για VCD) επαναλαμβάνει την αναπαραγωγή ενός κομματιού επαναλαμβάνει την αναπαραγωγή όλων των στοιχείων

# ακυρώνει την επανάληψη

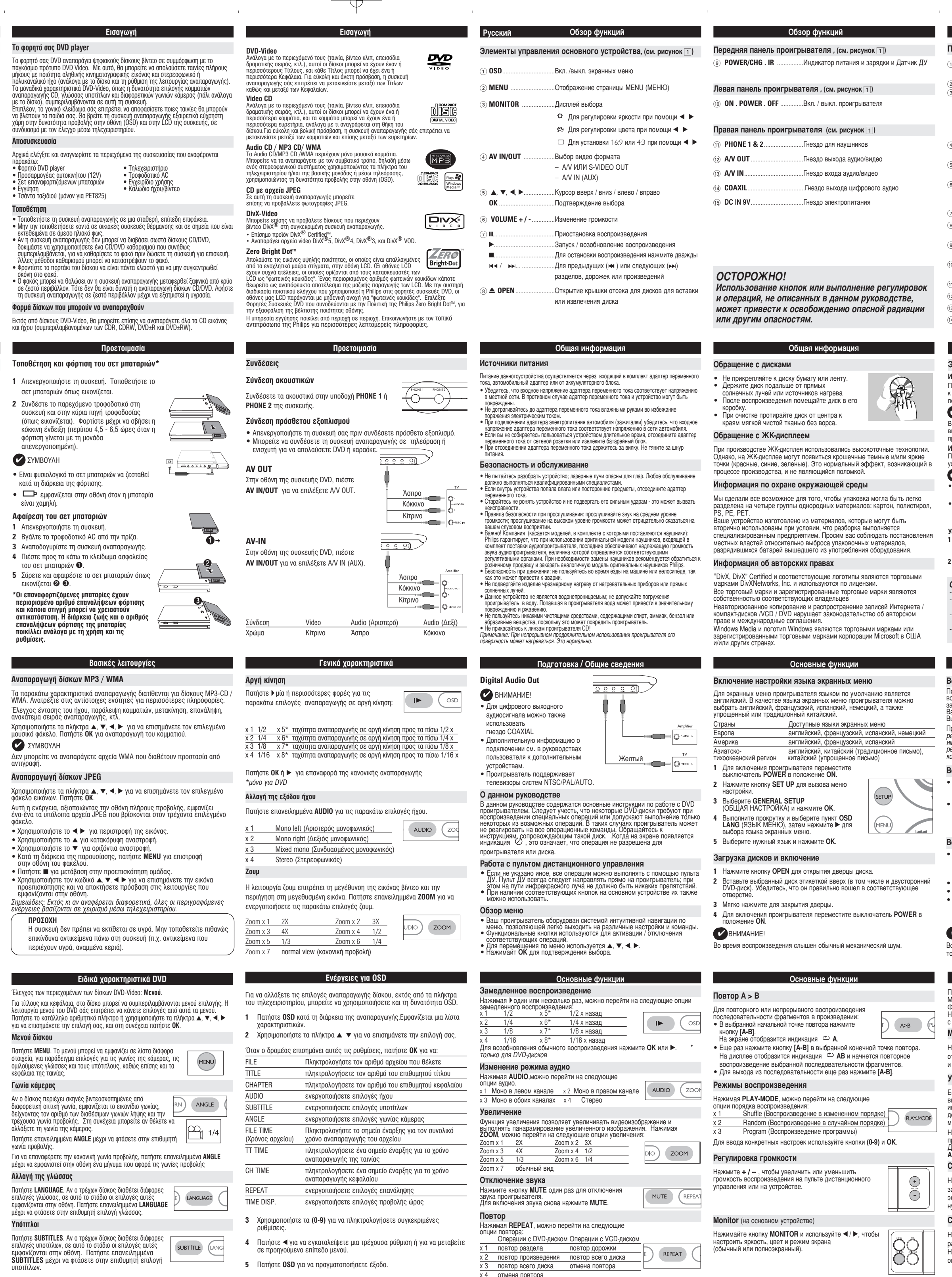

22 x 17.7 x 3.2 cm Διαστάσεις Βάρος  $0.94$  kg / 2 lb DC 9V 2.2A Τροφοδοσία Κατανάλωση ισχύος 30W Εύρος θερμοκρασίας λειτουργίας  $0 - 50^{\circ}$ C (32 ~ 122°F) Μήκος κύματος λέιζερ NTSC / PAL / AUTO Σύστημα βίντεο Απόκριση συχνότητας  $20$ Hz ~  $20$ KHz  $\pm$  1dB Λόγος σήματος προς θόρυβο  $\geq 85dB$ Παραμόρφωση ήχου + θόρυβος  $\leq$  -80(1KHz) Διαχωρισμός καναλιών  $\geq 85dB$ Δυναμικό εύρος  $\geq 80$ dB Εξόδου Έξοδος ήχου (αναλογικός ήχος) Επίπεδο εξόδου: 2V ± 10% Σύνθετη αντίσταση φορτίου:  $10K\Omega$ Έξοδος βίντεο: Επίπεδο εξόδου;1Vp - p ± 20% Σύνθετη αντίσταση φορτίου:  $75\Omega$ Η PHILIPS επιφυλάσσεται του δικαιώματος πραγματοποίησης αλλαγών στη τιχεδίαση και στις προδιαγραφές, χωρίς προειδοποίηση, με στόχο τη<br>σχεδίαση και στις προδιαγραφές, χωρίς προειδοποίηση, με στόχο τη

Τεχνικά στοιχεία

Τροποποιήσεις χωρίς τη σχετική άδεια του κατασκευαστή μπορεί να<br>ακυρώσουν τη δικαιοδοσία του χρήστη για λειτουργία της συσκευής. Με την επιφύλαξη παντός δικαιώματος.

 $\rightarrow$ 

Операции в меню SETUP (НАСТРОЙКА)

выбрать опции динамиков;

выбрать язык субтитров;

выбрать язык меню диска;

аккумулятора

выбрать опции объемного звука

выбрать язык звукового сопровождения;

выбрать опции родительского контроля.

вывод DivX ID для VOD (видео по требованию

зведении с использованиет

Восстановление настроек изготовителя

После выделения курсором данных опций нажимайте **ОК**, чтобы:

После выделения курсором данных опций нажимайте ОК, чтобы:

ЭНЕРГОСБЕРЕГАЮЩИЙ включите энергосберегающий режим при

Для отмены текущей настройки или перехода на предыдущий уровень

ино налишности:<br>римечание:Опции родительского контроля доступны только при

После выделения курсором данных опций нажимайте **ОК**, чтобы:

<u>PW MODE включить / отключить использование пароля</u>

PASSWORD изменить существующий пароль (по умолчанию: 99999)

Для отмены текущей настройки или перехода на предыдущий уровень<br>меню нажмите ◀.

OLBY DIGITAL SETUP выбрать опции звука dolby;

HANNEL EQUALIZER выбрать опции эквалайзера;

Audio setup (Настройка звука)

references (Предпочтения)

**PEAKER SETLI** 

PROCESSING

SC MENU

**DEFALIL** 

иеню нажмите <

отключении режима пароля.

Password Setup (Настройка пароля)

При возникновении неполадок в работе проигрывателя дисков DVD-Video<br>сначала просмотрите данный контрольный список. Возможно, вы что-либо<br>упустили при работе с проигрываетлем. ПРЕДУПРЕЖДЕНИЕ: ПРЕДУПРЕЖДЕНИЕ:<br>Ни в коем случае не пытайтесь сапмостоятельно ремонтировать<br>систему; это сделает гарантию недействительной.<br>В случае неисправности перед тем, как обратиться в ремонтную<br>мастерскую, проверьте приведенные ни Проблема Решени

**САРИМИ УСТРАНЕНИЕ НЕПОЛАДОК** 

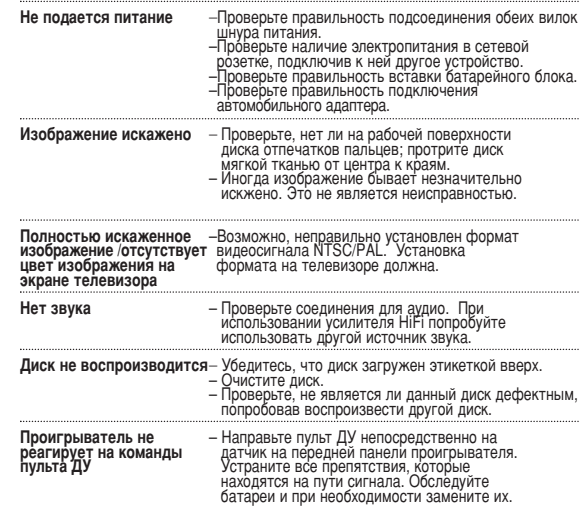

Устранение неполадок Проблема Решени Изображение с диска DVD - Используйте только диски, отформатированные искажено или черно-белое в соответствии с форматом, используемым – Проверьте цифровые соединения.<br>– Посмотрите в меню SETUP (НАСТРОЙКА), тсутствует звук через цифровой выход установлен ли цифровой выход на вкл. Проигрыватель не - Операции не разрешены с данным диском. реагирует на все Обратитесь к инструкциям по воспроизведению операционные команды сопровождающим данный диск. Проигрыватель нагревается - При непрерывном продолжительном использовании проигрывателя его поверхность<br>может нагреваться. Это нормально. Компания PHILIPS оставдяет за собой право изменять конструкцию и спецификации изделия без предварительного уведомления

Модификации, не разрешенные производителем, могут привести к лишению пользователей права на использование данного устройства. Все права сохранены.

Данное устройство соответствует требованиям по интерференции, Сопротивление нагрузки: действительным в Европейском Сообшестве

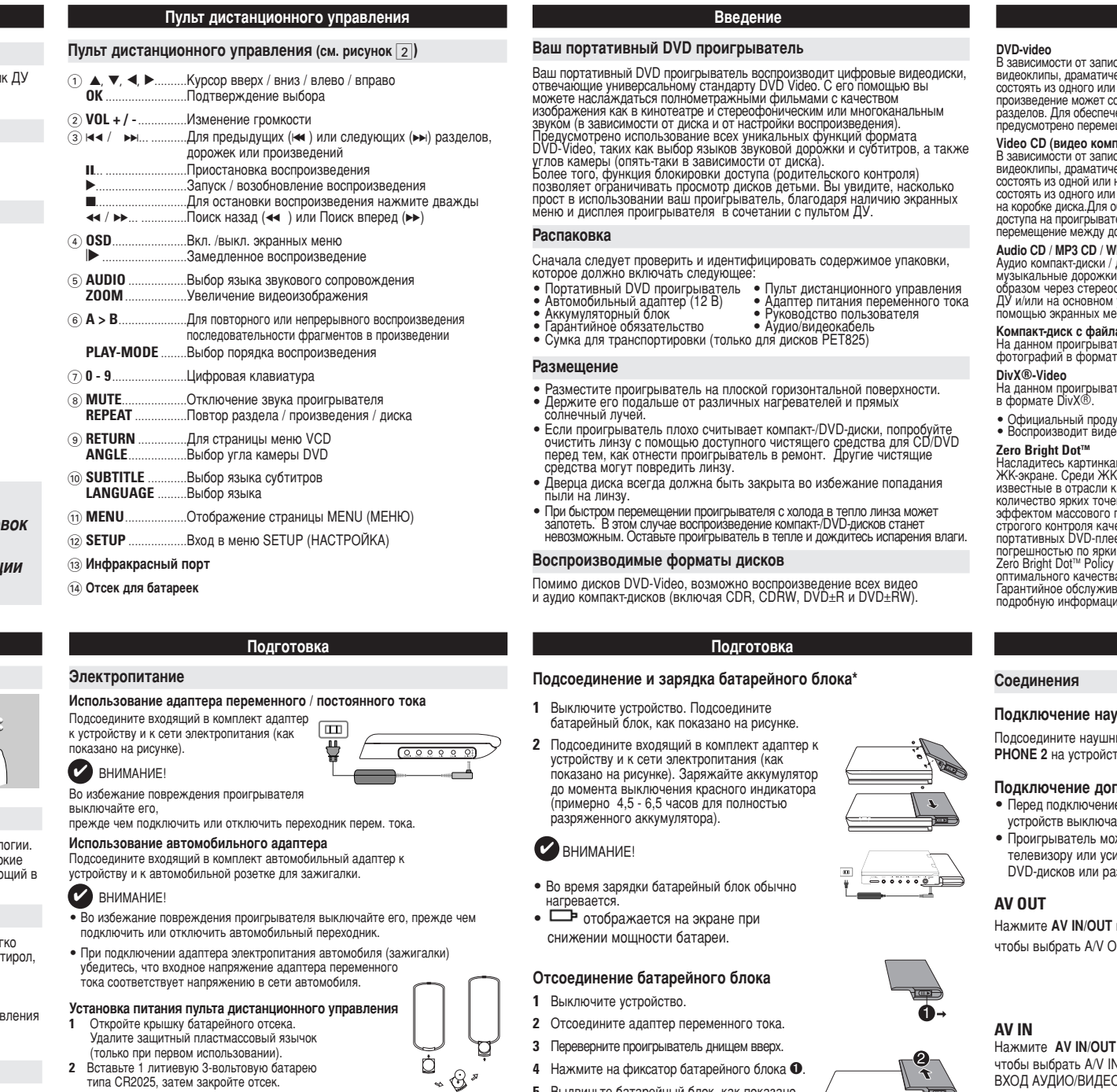

# ОСТОРОЖНО!

Батареи содержат химические вешества: размешайте их осторожно При неправильной замене батареи существует опасность взрыва. Заменяйте<br>только на батарею такого же или эквивалентного типа. Неправильное использование батарей может привести к утечке электролита поправляютос использование оатарея может привести к утечке<br>это повлечет за собой повреждение отсека или взрыв батарей.<br>Если устройство не будет использоваться в течение продолжительного времени, выньте из него батарея.

#### **САРИМИ СОСНОВНЫЕ ФУНКЦИИ**

- Воспроизведение DVD-диска
- После включения проигрывателя, вставки диска и закрытия дверцы<br>воспроизведение запускается автоматически. На экране отображается тип загруженного диска. за, руженного днока.<br>Вам может быть предложено выбрать пункт в меню диска.<br>Выделите нужный пункт с помощью кнопок ▲, ▼, ◀, ▶ и нажмите ОК. Примечание: Поскольку фильмы на DVD-дисках обычно выходят в разных регионах мира не одновременно, все проигрыватели и некоторые диски
- рет понах мира пе одновременно, все проитраватели и пекоторые диски<br>имеют коды региона. При загрузке диска с кодом региона, отличным от кода<br>региона проигрывателя, на экране появится уведомление о несовпадении<br>кодов. Диск Воспроизведение аудио или видео компакт-диска • После включения проигрывателя, вставки диска и закрытия дверцы на экране отобразится тип загруженного диска, а также информация о его рдержимом. Нажмите ▶ для начала воспроизвед • При воспроизведении VCD-диска с MTV/караоке нажмите цифровые кнопки (0~9) для выбора дорожки и нажмите ► или ОК для воспроизведения дорожки. Нажмите RETURN (возвращение) для возвращения в меню выбора.

#### Воспроизведение диска DivX®

- Philips предоставпяет вам регистрационный код DivX® VOD(видео по требованию), который позволяет брать напрокат и покупать<br>видеоматериалы через службу DivX® VOD. Подробности см. на сайте www.divx.com/vod.<br>• Выбор DivX<sup>®</sup> VOD(видео по требованию) в меню SETUP(Установка).
- Появится регистрационный код. • Используйте регистрационный код для прокаtа или покупки<br>видеоматериалов через службу DivX<sup>®</sup> VOD <u>www.divx.com/vod</u>.<br>Следуя инструкциям, загрузите видеоматериал на диск CD-R для<br>воспроизведения на данном проигрывателе D

### $\n<$  BHUMAHUE!

Все видеофайјы, загруженные с DivX<sup>®</sup> VOD, могут воспроизводиться только на данном проигрывателе DVD.

#### Специальные функции DVD-дисков Проверка солержимого лисков DVD-Video: меню

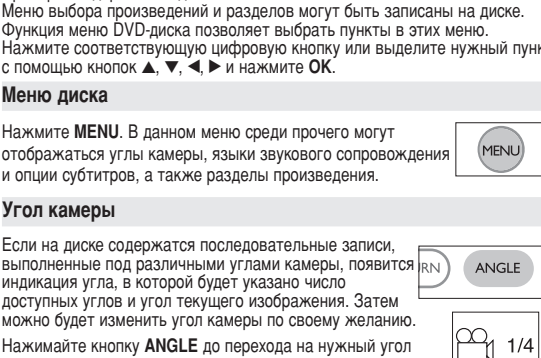

 $\overline{\phantom{a}}$ 1ля возврата к обычному углу просмотра нажимайте кнопку ANGLE, пока сообщение, связанное с углам, не исчезнет с экрана. Смена языка Нажмите LANGUAGE. Если на вставленном диске

LANGUAGE записаны различные языки, их опции появятся на экране. Нажимайте кнопку LANGUAGE до перехода на Z нужный язык. Субтитры

# Нажмите SUBTITLES. Если на вставленном диске записаны

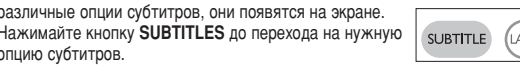

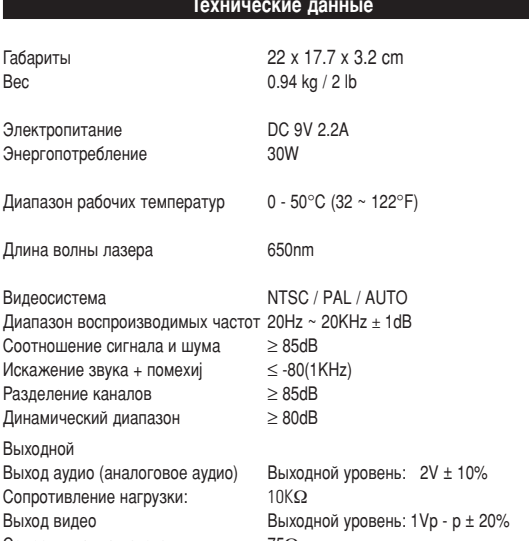

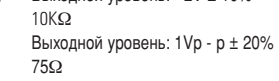

- 5 Выдвиньте батарейный блок, как показано на рисунке @ **@**.
- \*Аккумуляторные батареи заряжаются ограниченное число раз, и, возможно, со временем их потребуется заменить. Срок службы батареи и число циклов зарядки сти от интенсив **еняются в завис**

- Для дисков МРЗ / WMA предусмотрены следующие функции произведения. Подробнее см. в соответствующих разделах
- в случайном порядке и т.п. Выделите нужную музыкальную папку с помощью кнопок ▲, ▼, ◀, ▶. Нажмите ОК для воспроизведения дорожки
- BHUMAHUE!
- .<br>Файлы WMA, защищенные авторским правом, воспроизводить нельзя. Воспроизведение дисков JPEG

#### Выделите нужную папку изображений с помощью кнопок ▲, ▼, ◀, ▶. Нажмите **ОК**.

- В полноэкранном режиме последовательно отображаются остальны
- файлы JPEG, находящиеся в выбранной папке. • Для поворота изображений пользуйтесь <. >.
- Для поворота изображений вверх и вниз используйт ▲  $\bullet$  Для поворота изображений вправо и влево испльзуйте  $\blacktriangledown$
- Для взврата в экран папки во время демонстрации слайдов нажмите<br>**MENU((MEHIO)**. Для перехода к просмотру групп нажмите ■
- Для выделения изображения для предварительно лоступа к функциям экранного меню пользуйтесь  $\blacktriangle \blacktriangledown \blacktriangle \blacktriangleright$
- Примечание: Если не указано иное, все описанные действия выполняются с помошью пульта дистанционного управления

#### OCTOPOЖНОГ

Запрещается подвергать устройство воздействию воды. Не помещайте на устройство предметы, представляющие (например, сосуды с жидкостями, зажженные свечи)

#### Операции в экранных мень

- Помимо использования кнопок пульта ДУ, можно также менять опции воспроизведения диска в экранных меню. <sup>+КТ</sup> 1 Нажмите кнопку OSD во время воспроизведения диска. отобразится
- список функций 2 Выделите нужный пункт с помощью кнопок ▲ ▼.

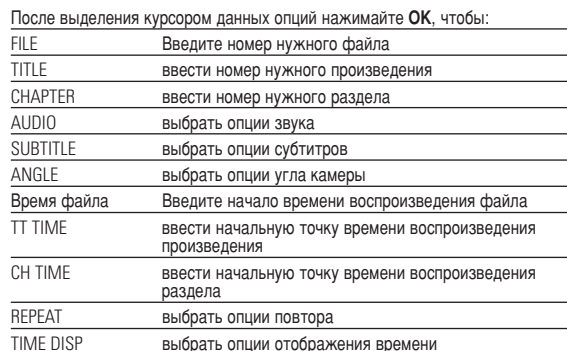

- 3 Для ввода конкретных настроек используйте кнопки (0-9)
- 4 Для отмены текущей настройки или перехода на предыдущий уровень<br>меню нажмите <
- 5 Для выхода из меню нажмите кнопку OSD.

#### Настоящая гарантия предоставляется изготовителем в дополнение к правам потребителя, установленным действующим законодательство<mark>м</mark> Российской Федерации, и ни в коей мере не ограничивает их. {PRIVATE}

Настоящая гарантия действует в течение одного года с даты приобретения изделия и подразумевает гарантийное обслуживание изделия в случае обнаружения дефектов, связанных с материалами и работой. В этом случае потребитель имеет право, среди прочего, на бесплатный ремонт изделия. Настоящая гарантия действительна при соблюдении следующих условий:

1. Изделие должно быть приобретено только на территории России, причем исключительно для личных бытовых нужд. Изделие должно использоваться в строгом соответствии с инструкцией по эксплуатации с соблюдением правил и требований безопасности. 2. Обязанности изготовителя по настоящей гарантии исполняются

на территории России продавцами и официальными обслуживающими (сервис) центрами. 3. Настоящая гарантия не распространяется на дефекты изделия,

возникшие в результате: а) химического, механического или иного воздействия, попавших посторонних предметов, насекомых во внутрь изделия;

б) неправильной эксплуатации. включая, но не ограничиваясь. использованием изделия не по его прямому назначению и установку и эксплуатацию изделия в нарушение правил и требований безопасности; в) износа деталей отделки, ламп, батарей, защитных экранов, накопителей мусора, ремней, щеток и иных деталей с ограниченным сроком использования;

г) ремонта и/или наладки изделия, если они произведены любыми иными лицами кроме обслуживающих центров; д) адаптации и изменения с обычной сферы применения изделия указанной в инструкции по эксплуатации.

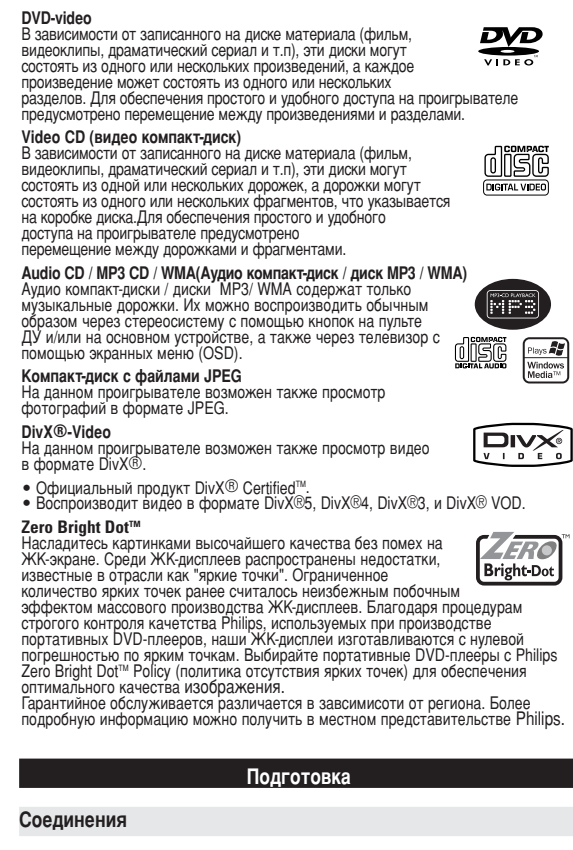

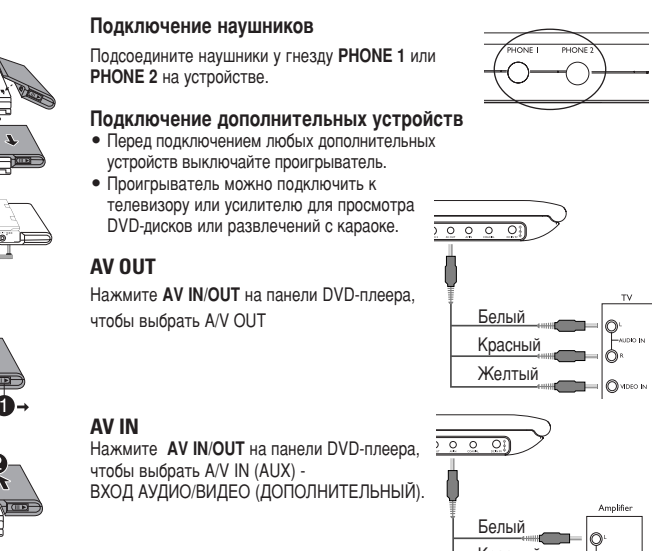

 $K$ расный Желть  $\begin{picture}(180,10) \put(0,0){\line(1,0){10}} \put(10,0){\line(1,0){10}} \put(10,0){\line(1,0){10}} \put(10,0){\line(1,0){10}} \put(10,0){\line(1,0){10}} \put(10,0){\line(1,0){10}} \put(10,0){\line(1,0){10}} \put(10,0){\line(1,0){10}} \put(10,0){\line(1,0){10}} \put(10,0){\line(1,0){10}} \put(10,0){\line(1,0){10}} \put(10,0){\line($ Audio (левый) Audio (правый) одсоединение ЖелтыйІ

#### Основные функции Переход на другое произведение/дорожку/раздел

Если на диске записано несколько произведений или дорожек, переход на другое произведение/дорожку/ раздел осуществляется следующим образом:

• Во время воспроизведения кратко нажмите » для выбора следующего  $H = H$ • Во время воспроизведения кратко нажмите для выбора предыдущего

зведения/дорожки/раздела • Для перехода непосредственно на нужное прои зведение / дорожку раздел введите соответствующий номер с помощью цифровых кнопок (0-9) Стоп-кадр и покадровое воспроизведение

Нажимая II, можно перейти на следующие опции полнением стоп-кадра и покадрового воспроизведения:

Пауза / Стоп-кадр На экране отображается **ID** После появления на экране II ▶ нажимайте II для покадрового

воспроизведения. Для возобновления обычного воспроизведения нажмите ОК. Поиск

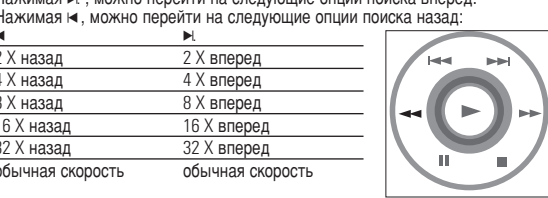

# Операции в меню SETUP (НАСТРОЙКА)

Для возобновления обычного воспроизведения нажмите ОК или ▶.

Для выполнения оптимальной настройки воспроизведения используй<br>меню SETUP, позволяющее выполнить точную подстройку. Выделите<br>нужный пункт с помощью кнопок ▲,▼,◀, ▶ и нажмите ОК.

1 Нажмите **SETUP**. Отобразится список функций 2 Выделите нужный пункт с помощью кнопок ▲ ▼.

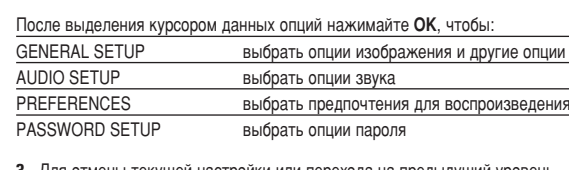

3 Для отмены текущей настройки или перехода на предыдущий уровень меню нажмите < 4 Для выхода из меню нажмите кнопку SETUP.

### General Setup (Общая настройка)

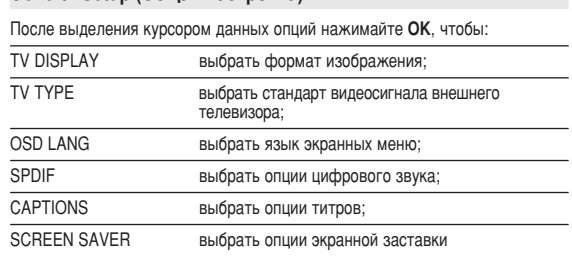

Для отмены текущей настройки или перехода на предыдущий уровені еню нажмите ◀

#### 4. Настоящая гарантия действительна по предъявлении вместе с оригиналом настоящего талона оригинала товарного чека, выданного продавцом, и изделия, в котором обнаружены дефекты. 5. Настоящая гарантия действительна только для изделий,

используемых для личных бытовых нужд, и не распространяется на изделия, которые используются для коммерческих, промышленных или профессиональных целей.

По всем вопросам гарантийного обслуживания изделий Филипс обращайтесь к Вашему местному продавцу. Фирма Филипс устанавливает следующие сроки службы изделия:

Группа 1-5 лет Радио, радиобудильники, магнитолы, переносные магнитолы.

телефонные аппараты (проводные) и другая продукция, имеющая небольшую стоимость

# Группа 2-7 лет

Персональные компьютеры и переферийные устройства, цветные телевизоры (включая проекционные), видеомагнитофоны, автомобильные магнитолы, Hi-Fi звуковоспроизводящая аппаратура (включая компоненты), видеокамеры п переносные видеоустройства, радиотелефоны (беспроводные), цифровые сотовые телефоны и аппаратура игрового назначения.

Фирма Филипс уделяет большое внимание качеству выпускаемс продукции. При использовании ее для личных (бытовых) нужд с соблюдением правил эксплуатации срок их службы может значительно превысить официальный срок службы, установленный в соответствии с действующим законодательством о правах потребителей.

Фирма Филипс MOCKBA: Минск

Факс (095) 937-93-12 Факс (017) 220-07-73

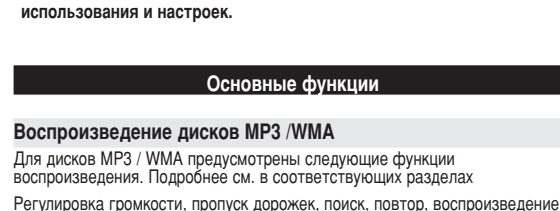

 $\epsilon$ 

 $\epsilon$